# MEISTERSTÜCK GB SO-610

**2-WAY STEREO MUSIC SYSTEM WITH INTEGRATED 5" SUBWOOFER, INTERNET RADIO, WIFI, CD PLAYER, DAB+ & BLUETOOTH®** 

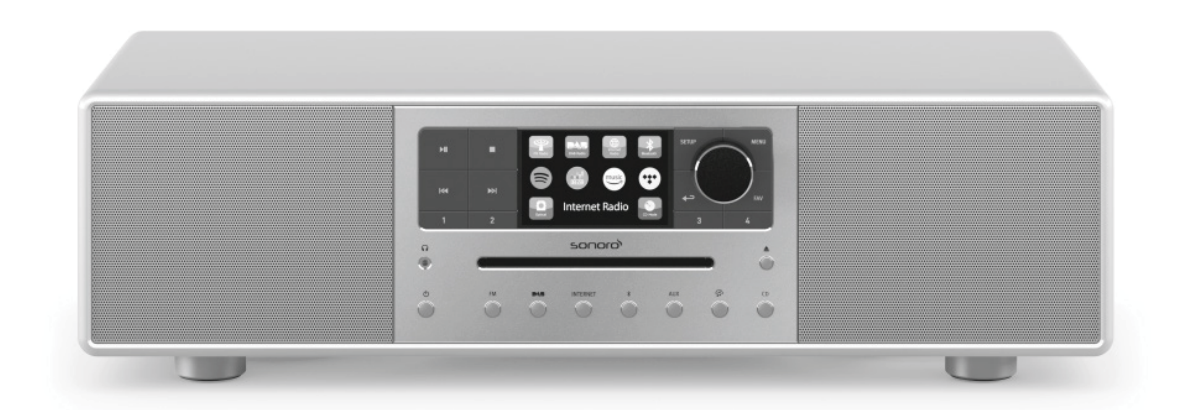

Operating manual

### Table of contents

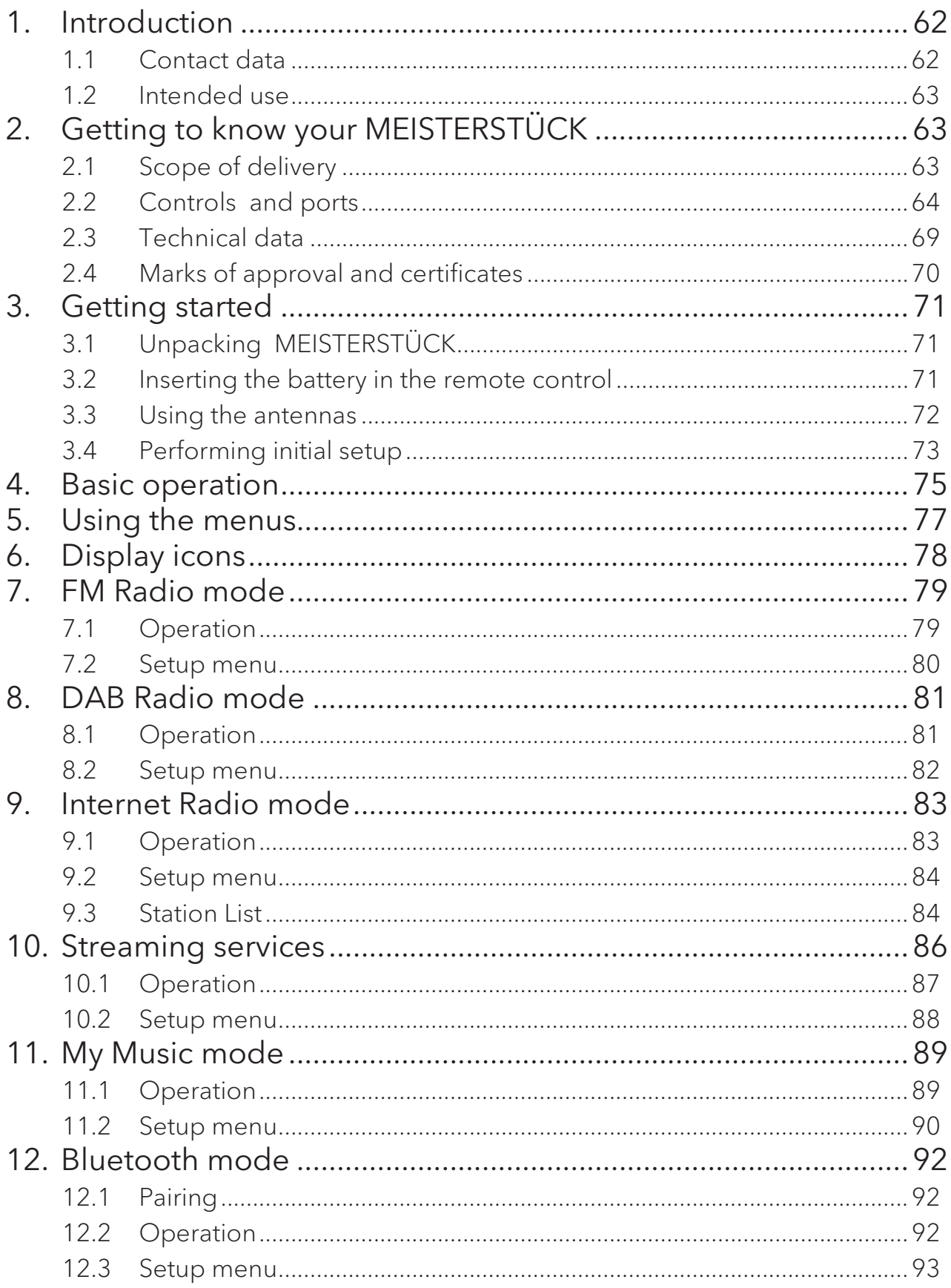

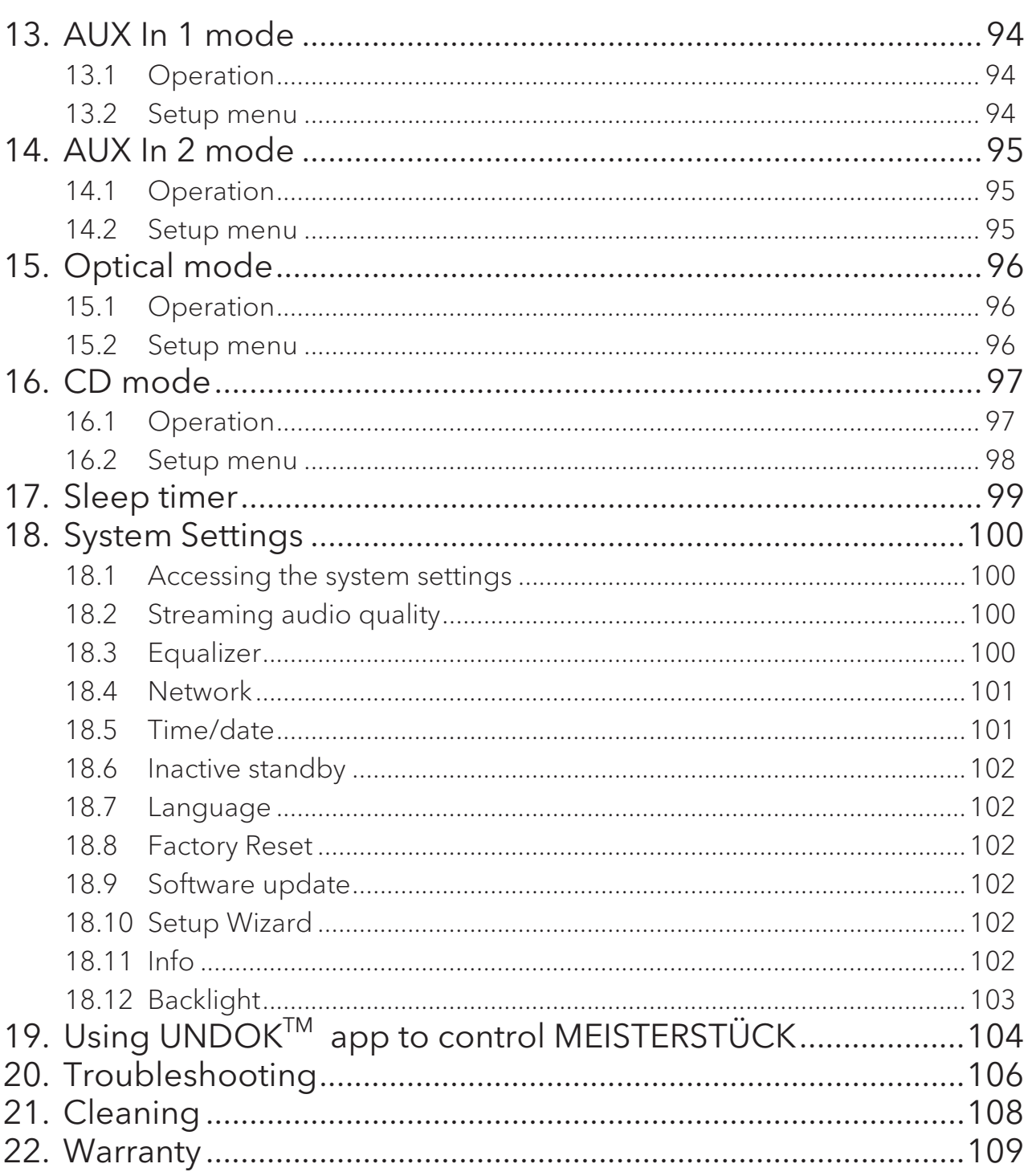

GB

# 1. Introduction

Thank you for purchasing MEISTERSTÜCK. This operating manual and the safety manual provide all the information required for trouble-free and safe operation of MEISTERSTÜCK.

- Read the operating manual and the safety manual in their entirety before using MEISTERSTÜCK.
- Keep the operating manual and safety manual for future reference.
- If you pass MEISTERSTÜCK on to a third party, please provide them with the operating manual and safety manual as well.
- Failure to follow the operating manual and safety manual can result in serious injury or damage to MEISTERSTÜCK.
- We assume no liability for damage resulting from failure to observe the instructions in this operating manual and safety manual.

The images in this operating manual are intended to illustrate the actions necessary to operate MEISTERSTÜCK.

Enjoy your MEISTERSTÜCK!

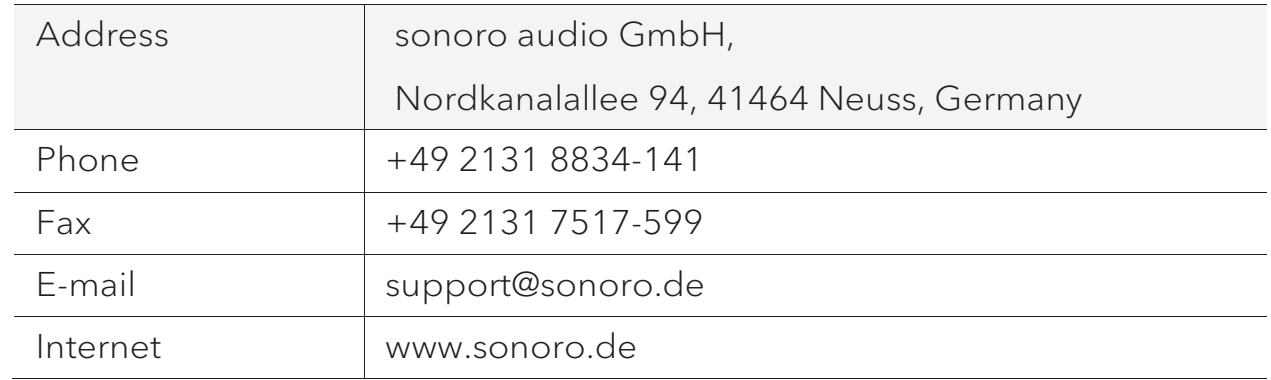

#### **1.1 Contact data**

#### **1.2 Intended use**

MEISTERSTÜCK is intended for personal use only. It is not intended for commercial use. MEISTERSTÜCK is solely intended for the following tasks:

- Playback of FM/DAB+/Internet radio and music streaming services.
- Playback of 12cm audio CD and MP3/WMA CD disc.
- Audio playback from external devices connected via AUX In, USB port or Optical Input.
- Audio playback from Bluetooth-enabled devices (e.g. mobile phones).
- Music stream to Bluetooth headphone devices.
- Charging of external devices that are connected via the USB port.

Any other use is considered improper use and is prohibited. We assume

no liability for damages resulting from improper use.

## 2. Getting to know your MEISTERSTÜCK

#### **2.1 Scope of delivery**

In addition to the MEISTERSTÜCK itself, the following accessories are also included in the scope of delivery:

- $\bullet$  Remote control
- $\bullet$  One button cell (CR2032, 3 V)
- $\bullet$  Power cable
- $\bullet$  FM/DAB cable antenna
- FM/DAB telescopic antenna
- External WiFi antenna
- Quick start quide
- Operating manual
- Safety manual
- Greeting card
- sonoro audio collection flyer
- Gloves

### **2.2 Controls and ports**

#### **Front view**

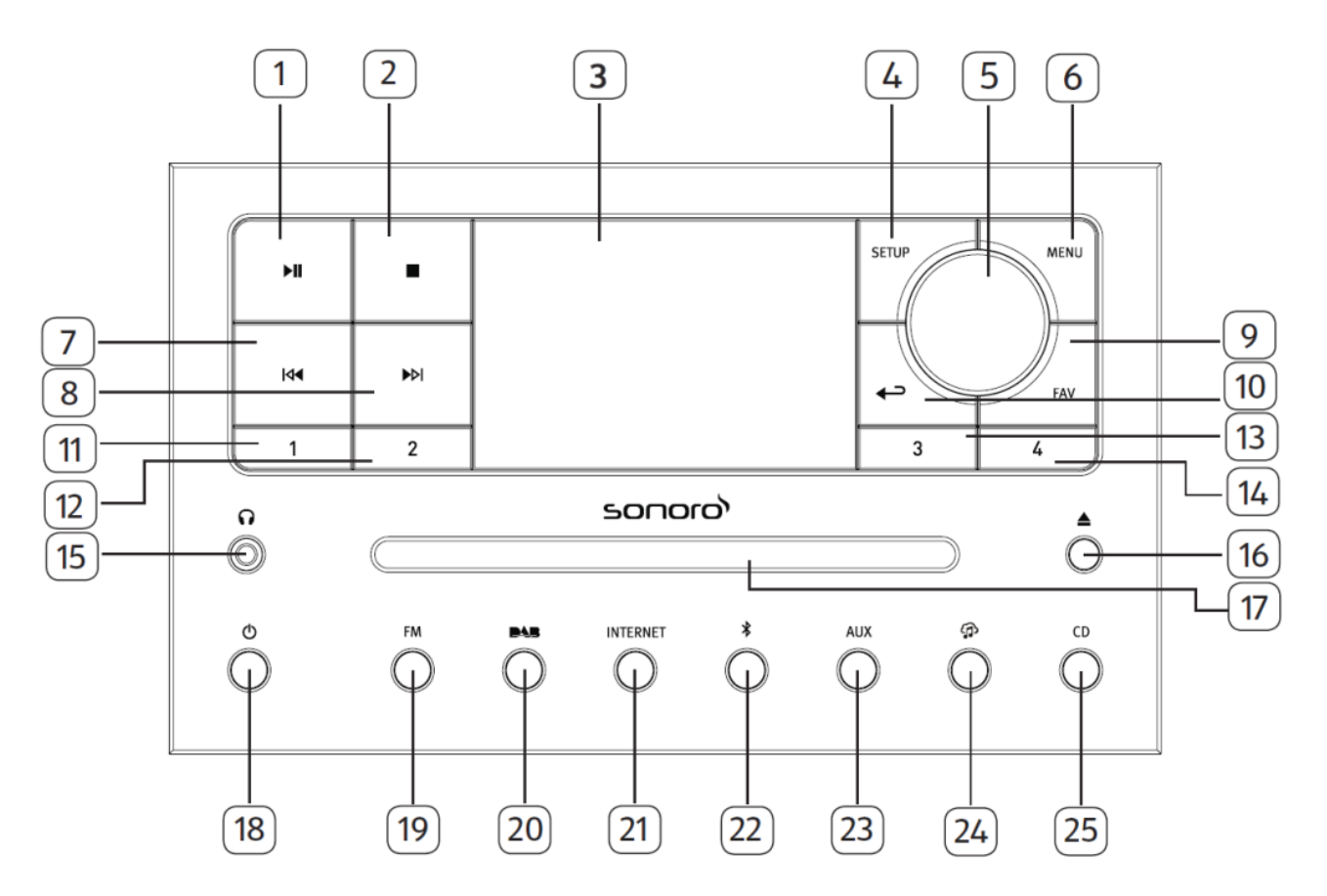

- 1. Play/pause button  $(\blacktriangleright \parallel)$  14. Preset 4 button (4)
- 
- 
- 4. Setup button (SETUP) 17. CD slot
- 5. Volume knob, navigation knob,  $18.$  Standby button ( $\Phi$ ) OK button (press the knob) 19. FM Radio mode (FM)
- 
- 
- 8. Right button, skip next ( $\blacktriangleright$ ) 22. Bluetooth mode ( $\clubsuit$ )
- 
- 10. Back button  $\left( \bigtriangleup \right)$
- 11. Preset 1 button (1) 25. CD mode (CD)
- 12. Preset 2 button (2)
- 13. Preset 3 button (3)
- 
- 2. Stop button ( $\Box$ ) 15. Headphone jack  $\Omega$
- 3. Display 2. 2012 16. CD eject button ( $\triangle$ )
	-
	-
	-
- 6. Menu button (MENU) 20. DAB radio mode (
- 7. Left button, skip previous ( $\text{Id}$ ) 21. Internet Radio mode (INTERNET)
	-
- 9. Favourite button (FAV) 23. Auxiliary input 1/2 mode (AUX)
	- 24. Music streaming services ( $\bigcirc$ )
	-

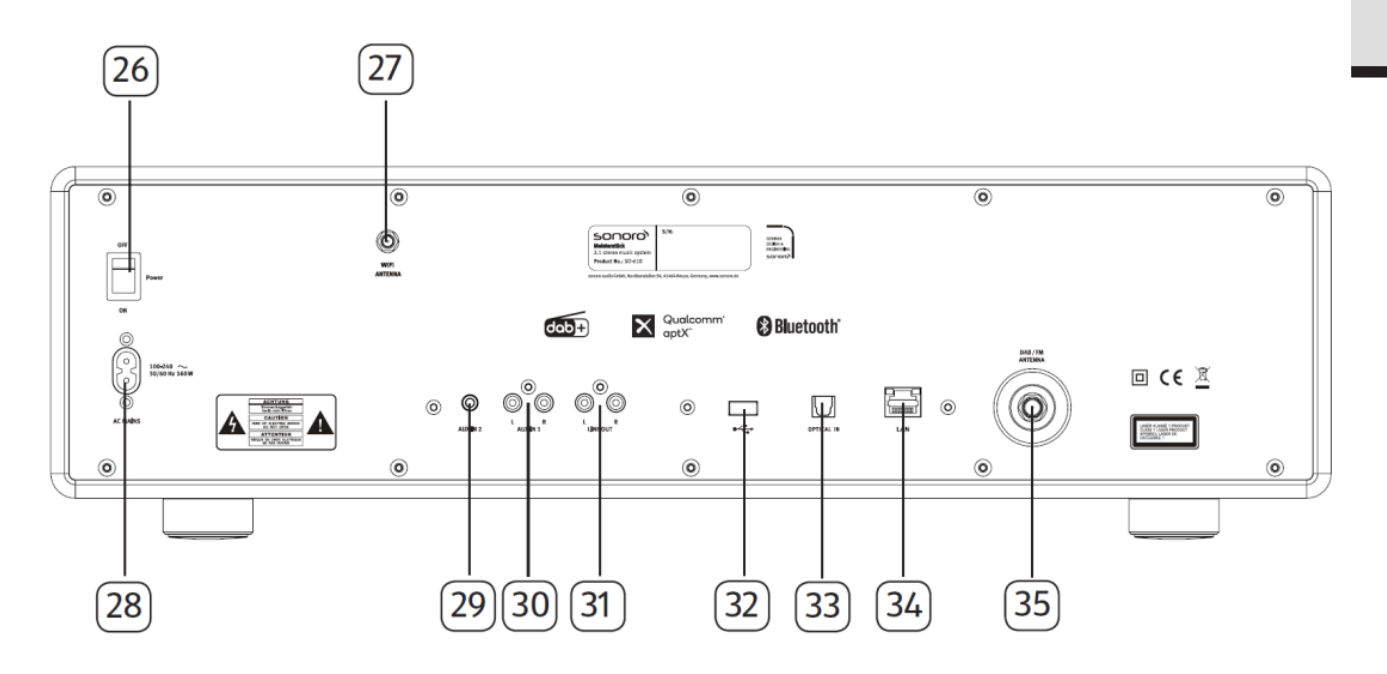

- 26. Main ON/OFF switch
- 27. External WiFi antenna jack
- 28. AC socket
- 29. Auxiliary input 2 (3.5mm)
- 30. Auxiliary input 1 (RCA)
- 31. Line-output (RCA)
- 32. USB port
- 33. Optical port
- 34. LAN RJ45 Jack
- 35. FM/DAB antenna jack

### **Bottom view**

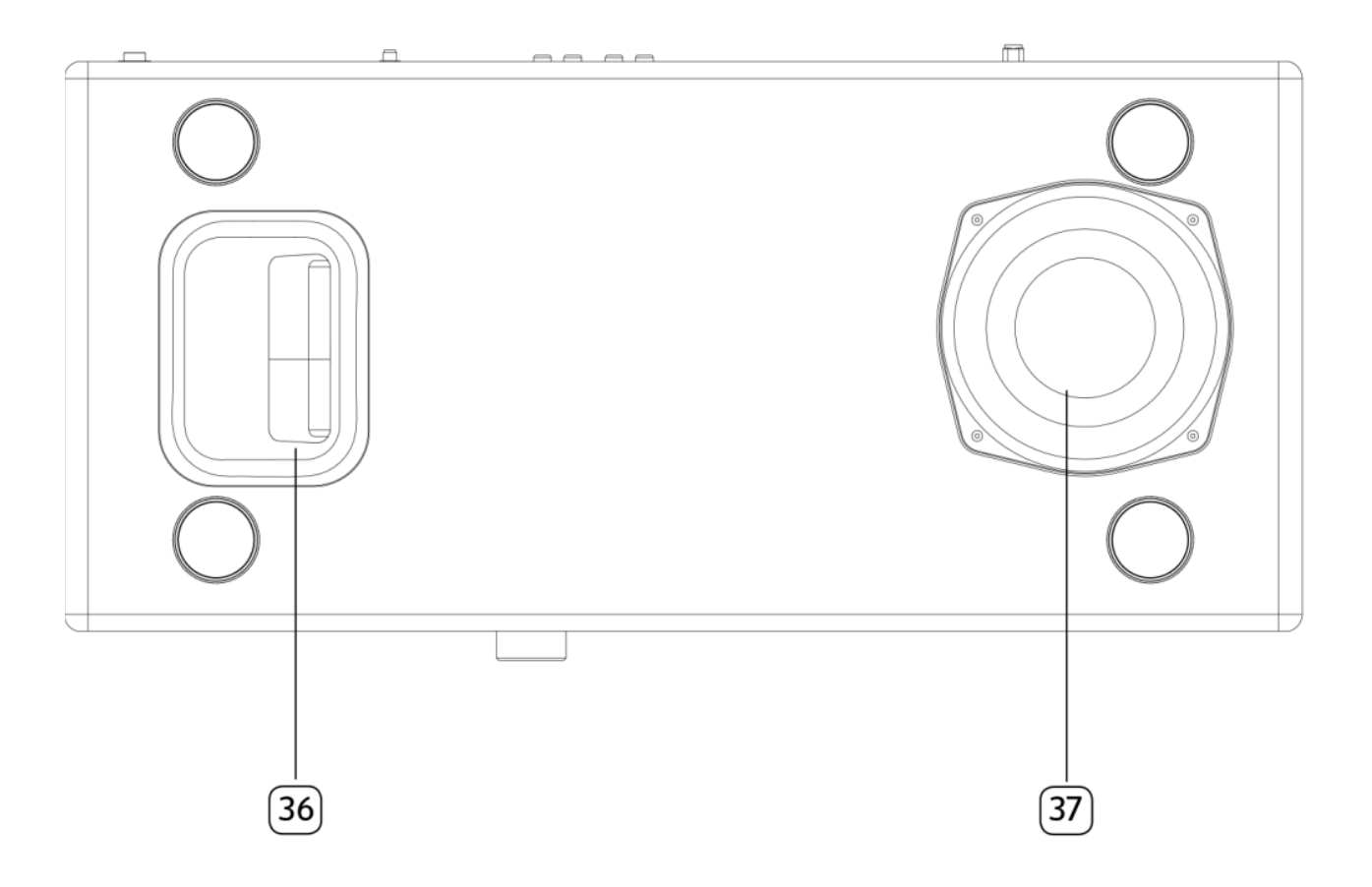

- 36. Bass reflex opening
- 37. Subwoofer driver

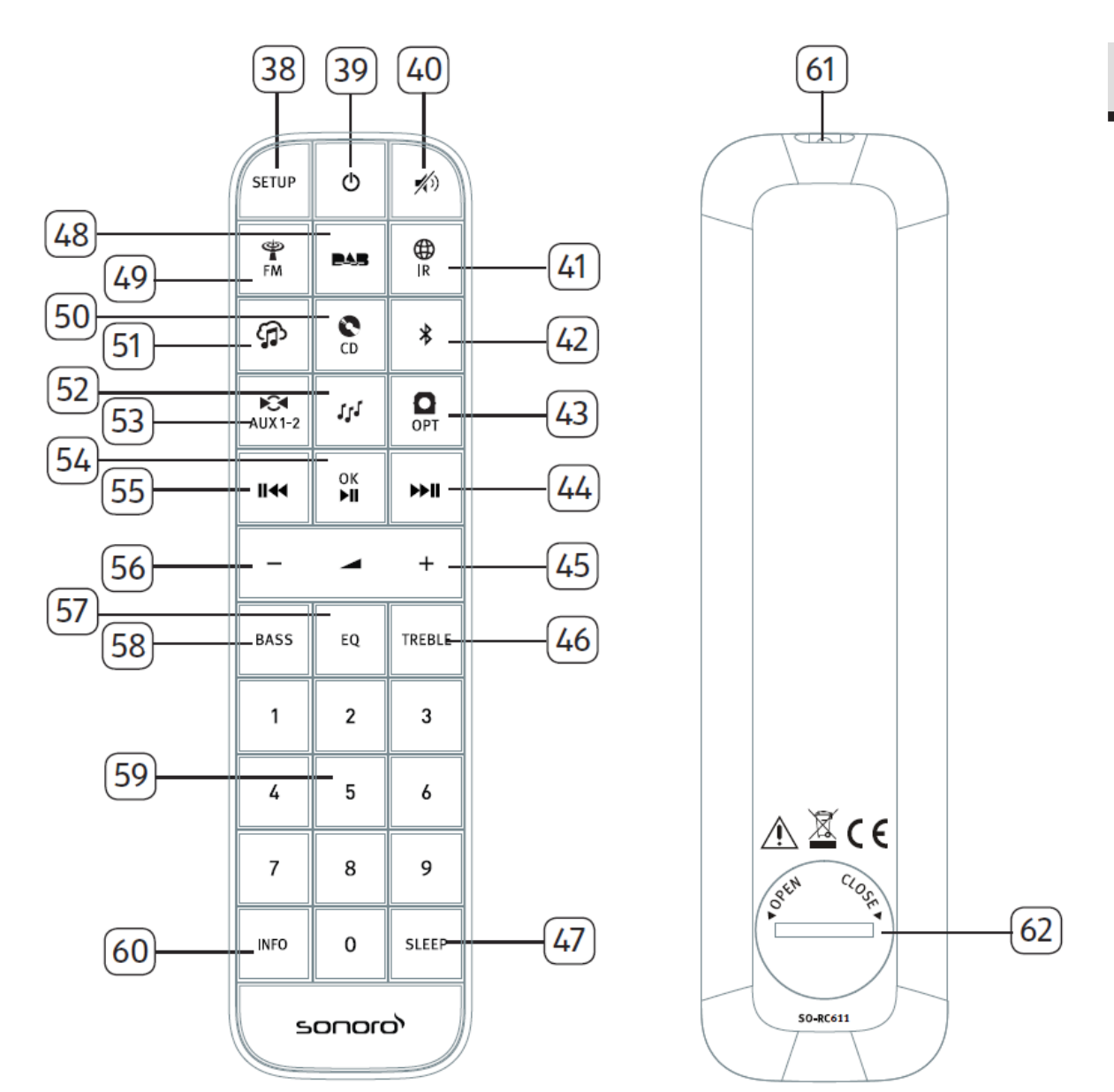

- 
- 
- 
- 41. Internet Radio mode (  $\mathfrak{w}$ ) 49. FM Radio mode (  $\mathfrak{m}$ )
- 42. Bluetooth mode  $\langle \mathbf{\hat{x}} \rangle$  50. CD mode (cD)
- 
- 44. Right button, skip next ( $\blacktriangleright$ II) 52. My Music mode ( $\blacklozenge$
- 
- 38. Setup button (SETUP) 46. Treble button (TEREBLE)
- 39. Standby button  $(\mathbf{0})$  47. Sleeper timer button (SLEEP)
- 40. Mute button ( ) 48. DAB Radio mode ( )
	-
	-
- 43. Optical input mode (OPT) 51. Music streaming services ( $\bigcirc$ )
	-
- 45. Volume up button  $(\clubsuit)^*$  53. Auxiliary input 1/2 mode  $\circ$

GB

- 54. Play/pause button ( $\blacktriangleright$ II), OK button
- 55. Left button, skip previous (II<sup>44</sup>)
- 56. Volume down button (-)\*
- 57. Equalizer setting button (EQ)
- 58. Bass setting button (BASS)
- 59. Preset station buttons (0-9)
- 60. Information button (INFO)
- 61. Infra-red transmitter
- 62. Battery compartment

\*Navigation buttons (+,-)

#### **2.3 Technical data**

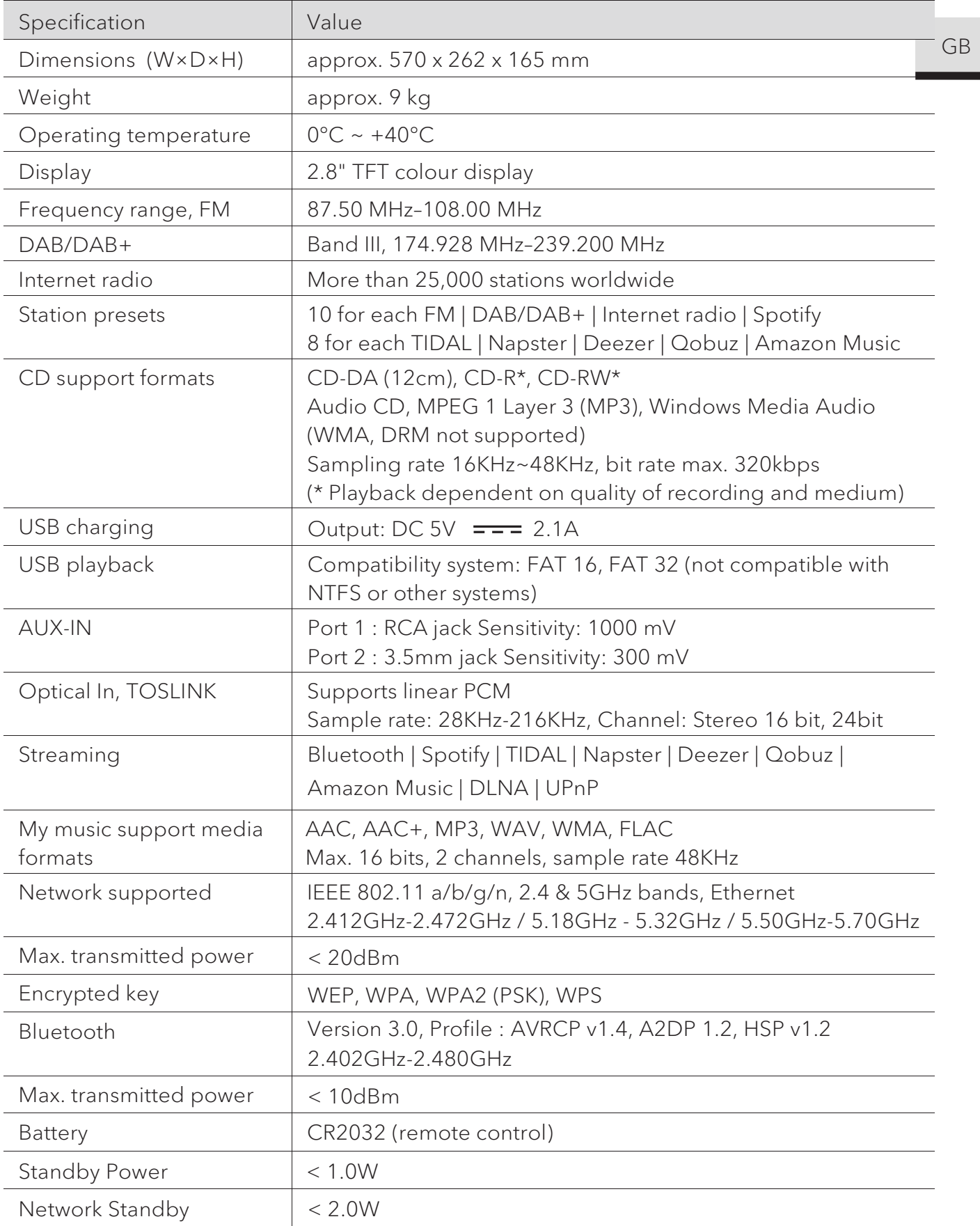

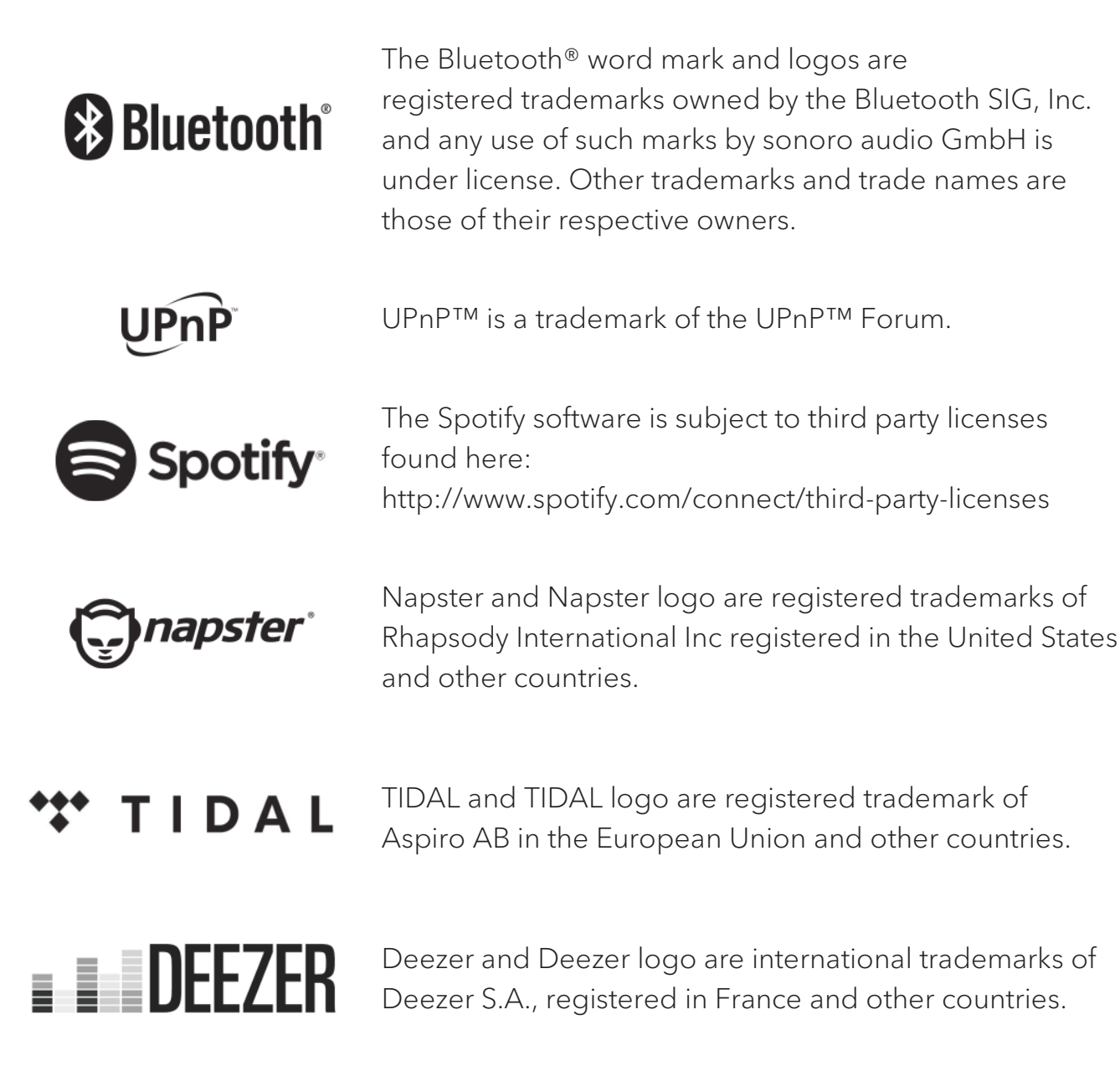

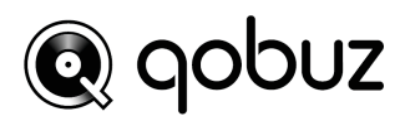

Qobuz and its logo are registered trademarks of Xandrie S.A.

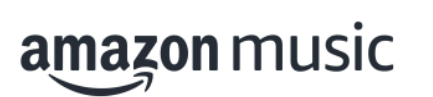

Amazon, Amazon Music Unlimited and all related logos are trademarks of Amazon.com, Inc. or its affiliates.

### 3. Getting started

### **3.1 Unpacking MEISTERSTÜCK**

- 1. Take MEISTERSTÜCK out of the packaging and check whether MEISTERSTÜCK or the individual parts exhibit damages. If this is the case, do not use MEISTERSTÜCK. Should you detect any damage, contact your dealer or sonoro audio GmbH customer support immediately.
- 2. Check to make sure that the delivery is complete (see chapter "Scope of delivery").
- 3. Place MEISTERSTÜCK at a suitable location. If you want to put your MEISTERSTÜCK on a natural wood surface, please make sure that it is suitable. On oiled and waxed surfaces may possibly cause stains.
- 4. Remove the protective film from the display.
- 5. Remove the protective card from the subwoofer driver.
- **3.2 Inserting the battery in the remote control**
- 1. Open the battery compartment cover on the back of the remote control by turning it anticlockwise using a small coin.
- 2. Insert the supplied batteries (CR2032, 3 V) with the label (+) side up.
- 3. Replace and close the battery compartment cover by turning the cover clockwise using a small coin.

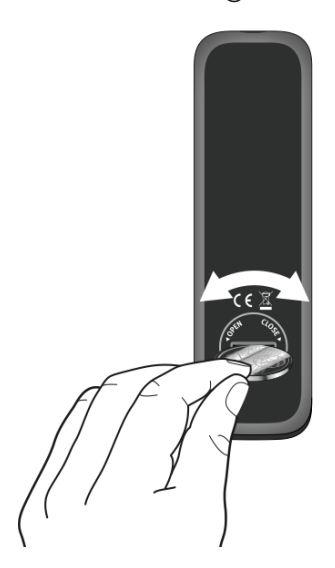

### $\sqrt{ }$

Do not block the infra-red sensor on the MEISTERSTÜCK and the infra-red transmitter on the remote control during use.

- **3.3 Using the antennas**
- 1. The scope of supply contains a cable antenna and a rod antenna. For optimum radio reception, one of the two antennae must be used.
- 2. Screw the desired antenna located on the back of MEISTERSTÜCK to the FM/DAB antenna connector.

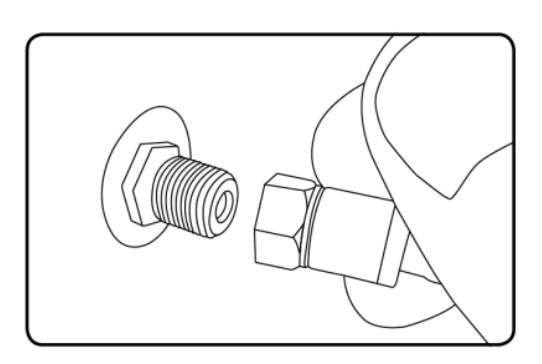

3. If you are using the cable antenna, unfold the cable antenna and align the antenna so that you have the best possible reception.

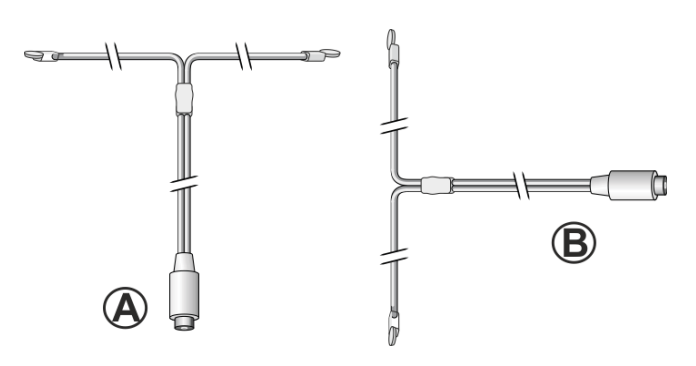

### $\sqrt{ }$

For good FM/DAB radio reception, the two ends of the cable antenna should form a 'T' (dipole) with the connection cable.

A: Recommended alignment for FM

B: Recommended alignment for DAB

For even better reception, connect MEISTERSTÜCK to a suitable house antenna.

- 4. If you are using the rod antenna, pull the rod of antenna apart and align the antenna so that you have the best possible reception.
- 5. Screw the desired Wi-Fi antenna located on the back of MEISTERSTÜCK to the WiFi antenna connector. Lift Wi-Fi antenna upwards.

6. If you want to connect MEISTERSTÜCK to your network using an Ethernet cable, connect an Ethernet cable from LAN port on the back of MEISTERSTÜCK to your router.

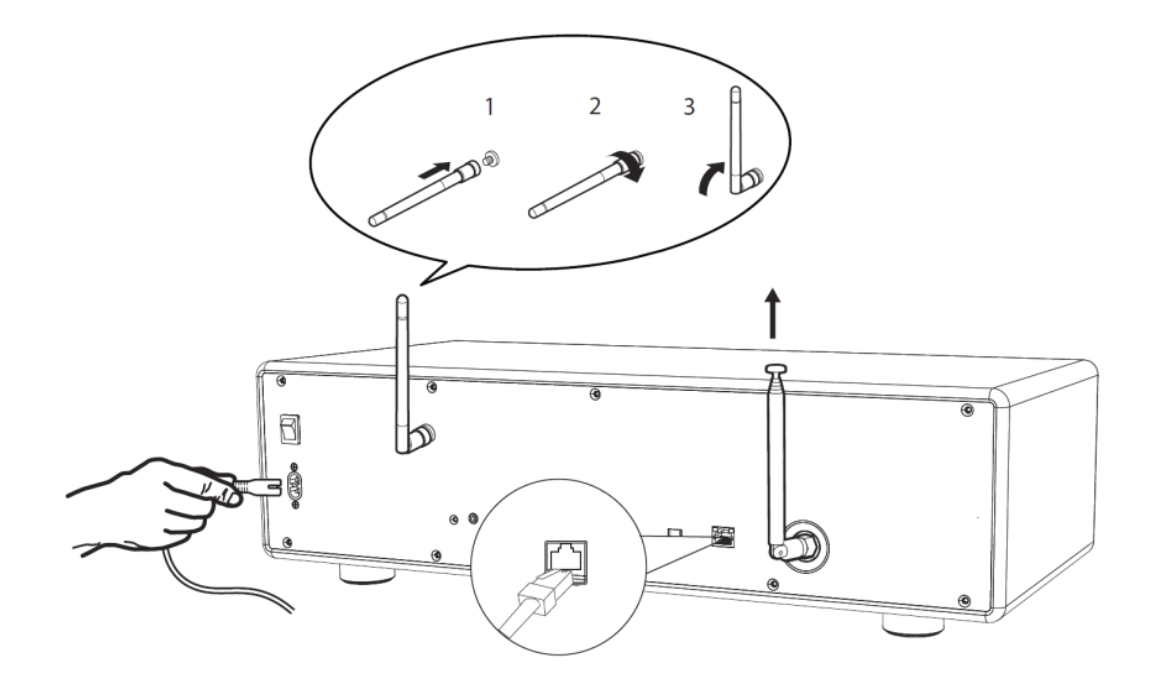

7. Plug-in the AC power cord.

#### **3.4 Performing initial setup**

When MEISTERSTÜCK is powered on for the first time, the "Language' (to be used in the display) selection appears on the display. Then, the "Setup wizard" appears on the display. Follow the instructions below to configure some basic settings.

- 1. When the "Setup Wizard" is displayed, press **+** or **–** on the remote control (or rotate the navigation knob) to select "YES" and then press OK to start the setup.
- 2. You are then prompted to select:

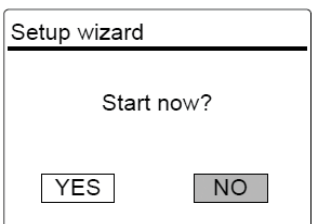

- Time format (12 or 24-hour),
- Source of auto update (Update from Radio, Internet or no update).
- Depending on the selection you have made, follow the instructions on the display to further set up date and time, time zone, daylight saving or

wireless network. Rotate the navigation knob on MEISTERSTÜCK or press the navigation buttons on the remote control to make selections and then press OK to confirm (see chapter "Using the menus").

When update from Internet is selected, Wi-Fi connection must be first established. When entering the key of your wireless network, rotate the navigation knob on MEISTERSTÜCK or press the navigation buttons on the remote control to select a character and then press OK to confirm. To delete the last entry, select [BKSP]. To cancel entering the key, select [CANCEL]. To confirm the entered key, select [OK].

3. When "Setup wizard completed" appears, press OK to exit the setting.

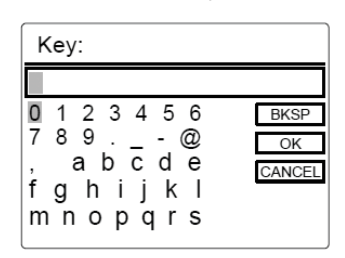

4. Alternative, use the Ethernet (LAN) connection to your router (with automatic configuration), select the [Wired] menu item in the available network.

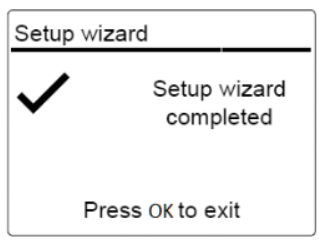

 $\mathbf{r}$ 

To run the setup wizard again, go to [System Settings] and then select [Setup Wizard] (See chapter "System Settings").

### 4. Basic operation

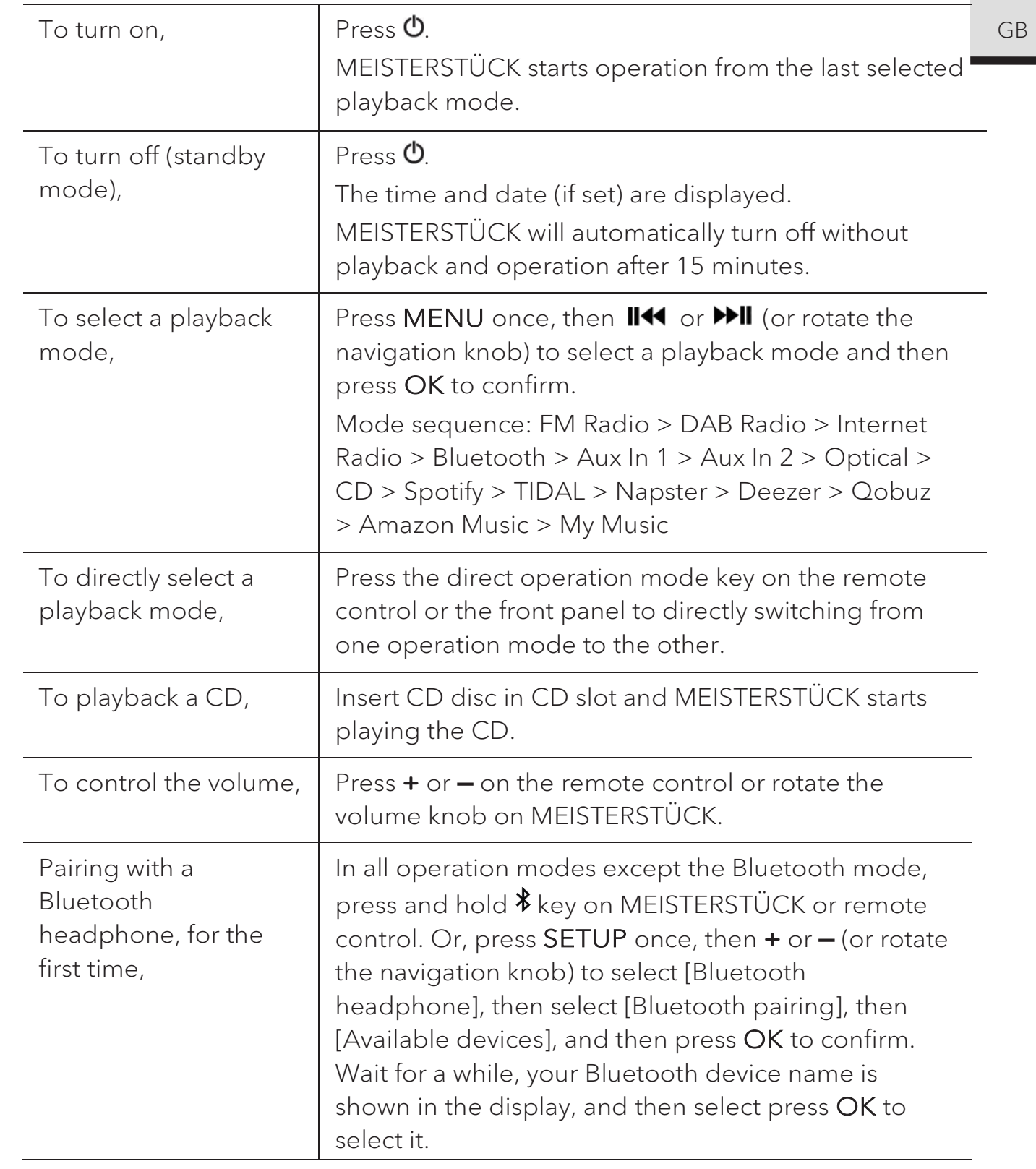

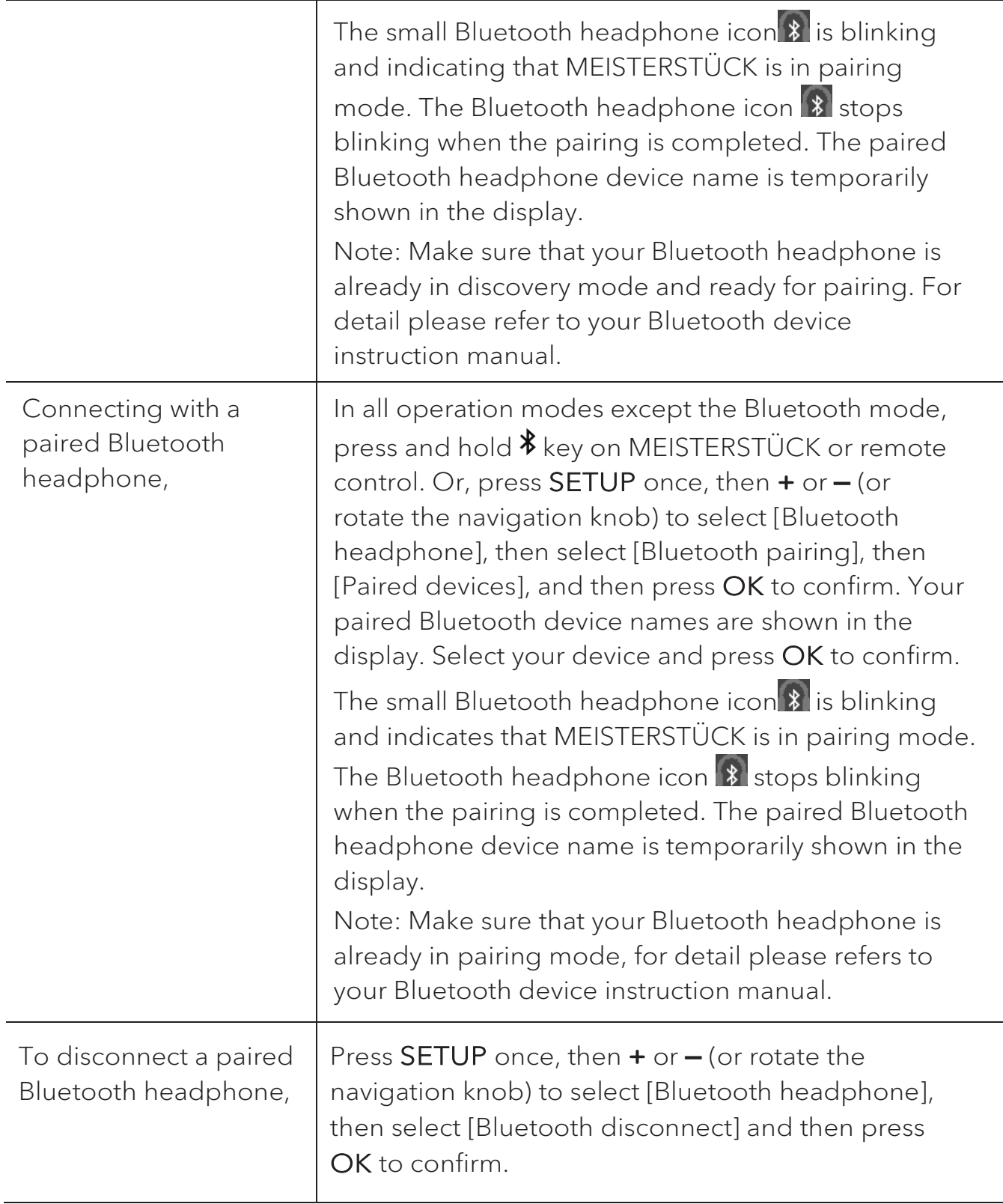

### 5. Using the menus

There are three types of menus in MEISTERSTÜCK.

- Setup menu (For specific settings in a playback mode,
- e.g. [FM Auto Search] in FM mode)
- System Settings (For general settings, e.g. time/date, language etc.)
- Main menu (For accessing the playback modes and sleep time)

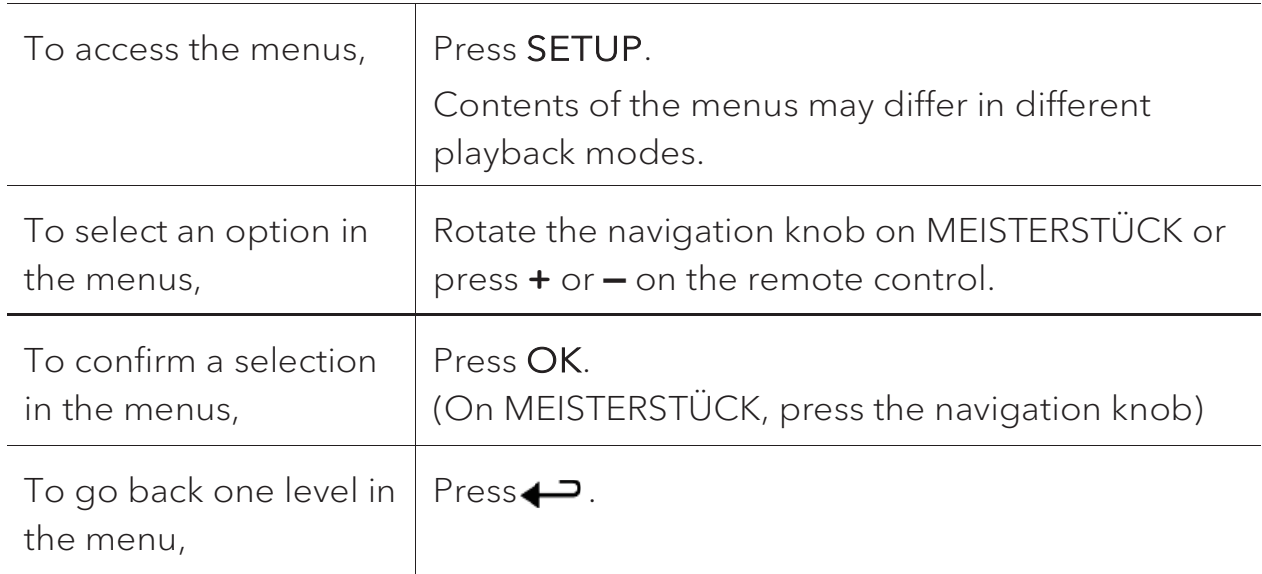

# 6. Display icons

Refer to the table below for the meanings of the display icons when they show on the display.

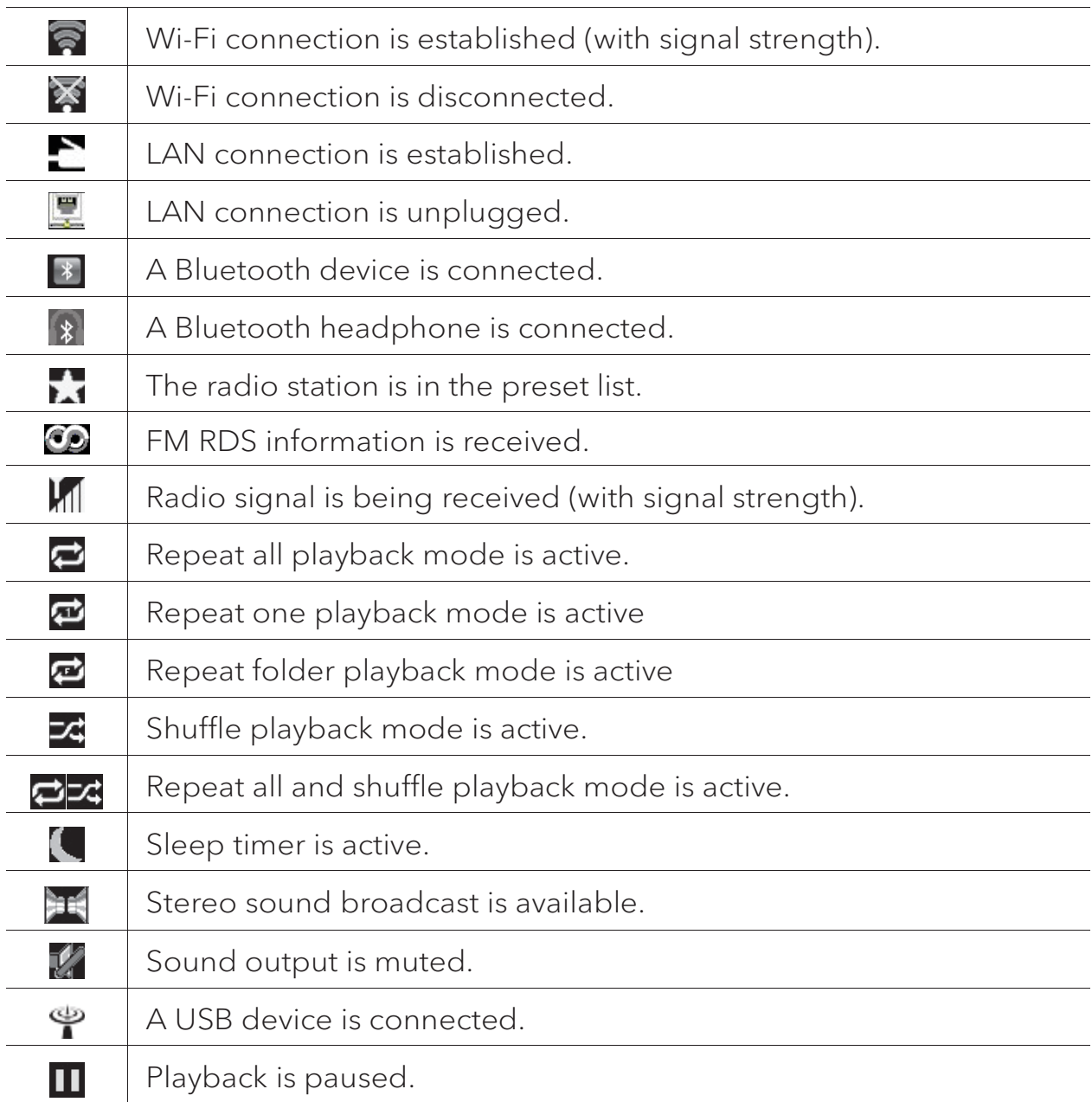

### 7. FM Radio mode

### **7.1 Operation**

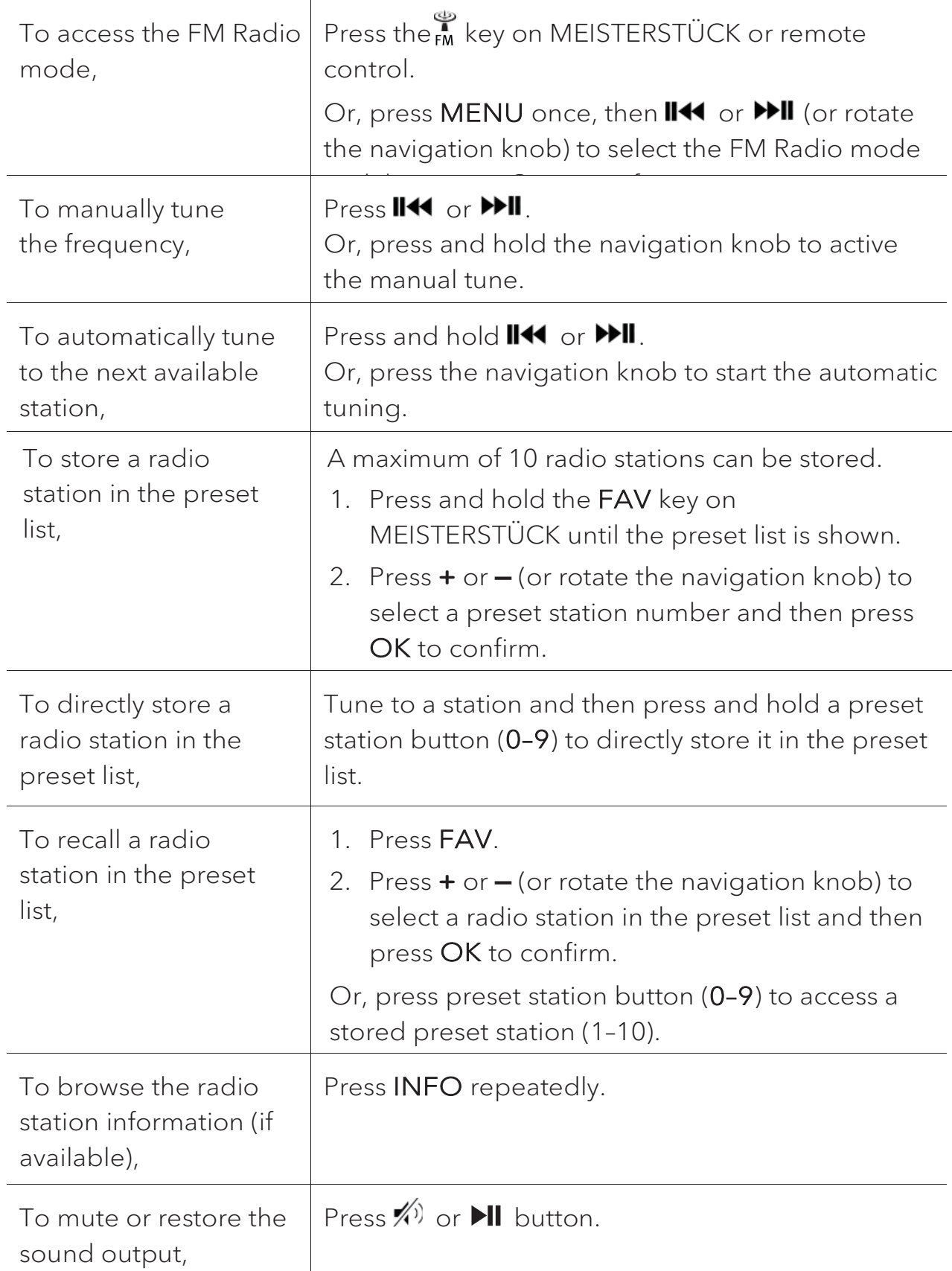

#### **7.2 Setup menu**

Press SETUP in the FM mode to access the setup menu (see chapter "Using the menus"). The following options are available and the current settings (if applicable) are marked with an asterisk (\*).

[FM Auto Search]

To auto store all available radio stations in the preset list.\*

\* All existing preset stations will be erased.

• [FM Scan Setting]

To decide if only stations with strong signals are scanned when performing automatic tuning.

[FM Reception Setting]

To listen radio in stereo or mono sound output.

• [Bluetooth headphone]

To connect or disconnect with a Bluetooth headphone, see chapter "Basic operation".

[System Settings]

See chapter "System Settings".

• [Main menu]

### 8. DAB Radio mode

**8.1 Operation** 

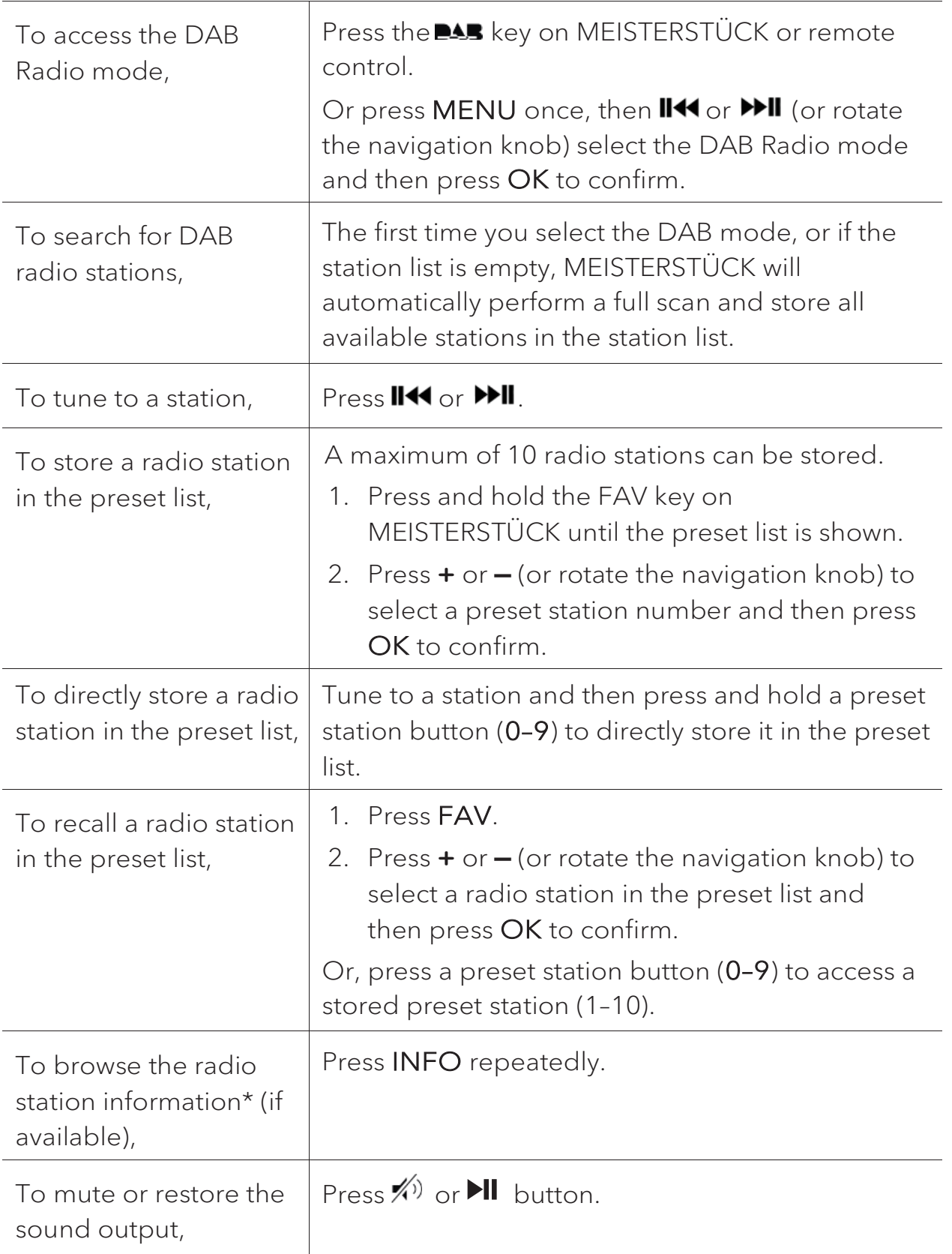

\*DAB information (if available) includes: Station name, Dynamic Label Segment (DLS), Signal strength, Program type (PTY), Ensemble Name, Frequency, Signal error rate, Bit rate and audio status, Codec, and Time and date.

© sonoro audio GmbH 2019 81

#### **8.2 Setup menu**

Press SETUP in the DAB mode to access the setup menu (see chapter "Using the menus"). The following options are available and the current settings (if applicable) are marked with an asterisk (\*).

[Station List]

To display all available stations.

 $\bullet$  [Scan]

To scan and store all available stations.

[Manual Tune]

To manually tune the frequency. The list of available digital radio ensembles is shown.

• **IPrune invalid Stations** 

To remove all invalid stations from the station list.

 $\bullet$  [DRC]

Some DAB broadcasts offer dynamic range compression (DRC). Compressing the dynamic range of a radio signal can increase the volume of quiet sounds and reduce the volume of loud sounds. You can select high, low or off level. High level is recommended for noisy environment.

[Station Order]

To define how the stations are listed when browsing the station list. Options are:

- [Alphanumeric]: Arrange the stations in alphabetical order,
- [Ensemble]: List groups of stations that are broadcast together on the same ensemble, and
- [Valid]: List valid stations first, then off-air stations.
- [Bluetooth headphone]

To connect or disconnect with a Bluetooth headphone, see chapter "Basic operation".

• [System Settings]

See chapter "System Settings".

[Main menu]

### 9. Internet Radio mode

### **9.1 Operation**

Wi-Fi or Ethernet Internet connection must be established first to use the Internet radio (see chapters "Performing initial setup" and "Network").

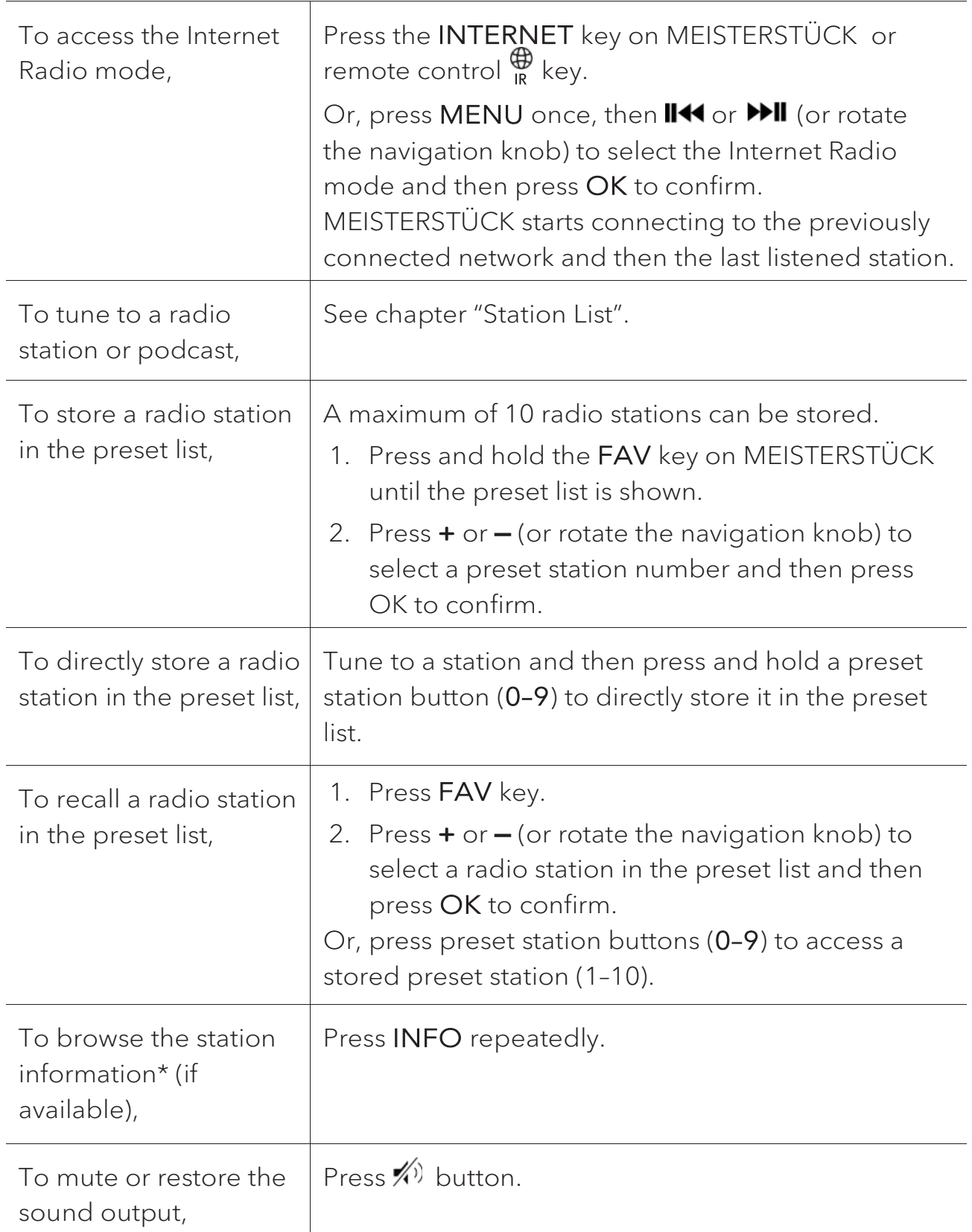

\*Station information (if available) includes: Artist and track name, Station description, Station genre and location, Signal reliability, Codec and sampling rate, Playback buffer, and Date.

### **9.2 Setup menu**

Press SETUP in the Internet Radio mode to access the setup menu (see chapter "Using the menus"). The following options are available and the current settings (if applicable) are marked with an asterisk (\*).

[Last listened]

To tune to your last listened radio stations.

• [Station List]

To tune to any available Internet radio stations (See chapter "Station list").

[Bluetooth headphone]

To connect or disconnect with a Bluetooth headphone, see chapter "Basic operation".

[System Settings]

See chapter "System Settings".

[Main menu]

To access other playback modes or sleep timer.

#### **9.3 Station List**

The following menus and sub-menus are available in the [Station List]:

[Local (name of your location)]

To browse and tune to any radio stations available in your area. The stations are grouped into several categories.

- [Stations]
	- [Location]: To browse and tune to radio stations by location.
	- [Genre]: To browse and tune to radio stations by genre.
	- [Search stations]: To search for any available radio stations by entering keywords.
	- [Popular stations]: To browse and tune to the most popular Internet radio stations.
	- [New stations]: To browse and tune to the latest Internet radio stations.
- [Podcasts]
	- [Location]: To browse and tune to podcasts by location.
	- [Genre]: To browse and tune to podcasts by genre.
	- [Search podcasts]: To search for any available podcasts by entering keywords.
- $\bullet$  [Help]
	- To get help when the Internet radio does not work properly.

## 10. Streaming services

Your MEISTERSTÜCK can play content from the following streaming services:

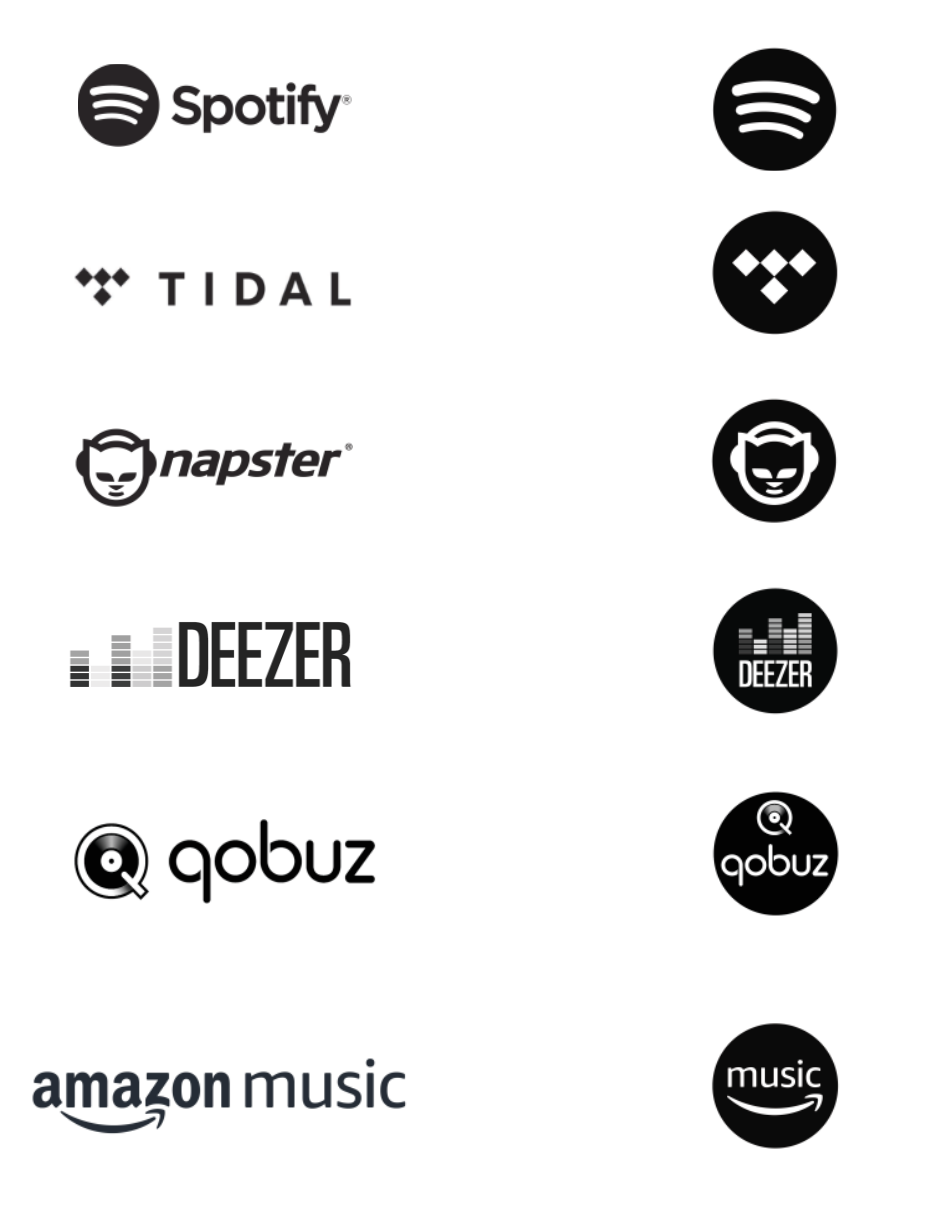

You will also find the symbols of these services in the display of your **MEISTERSTÜCK** 

 $\boxed{?}$ 

Please note: The use of streaming services requires contracts with the streaming providers; these may cause costs. In particular, free offers often contain advertising. Changes are in the responsibility of the streaming services. Please inform yourself on the homepages of the providers.

We recommend that you first install the UNDOK™ app on the device that you want to use to control your MEISTERSTÜCK (this can be a smartphone or tablet, for example).

### $\sqrt{2}$

This device (eg. smartphone) must be in the same network as your MEISTERSTÜCK!

For hints how to deal with the UNDOK™ app please refer to chapter 19.

### $\sqrt{2}$

Occasionally, the services can also be operated directly with the providers app or the MEISTERSTÜCK itself. Please check with the provider.

### **10.1 Operation**

The procedures described below applies analogously to all available streaming services.

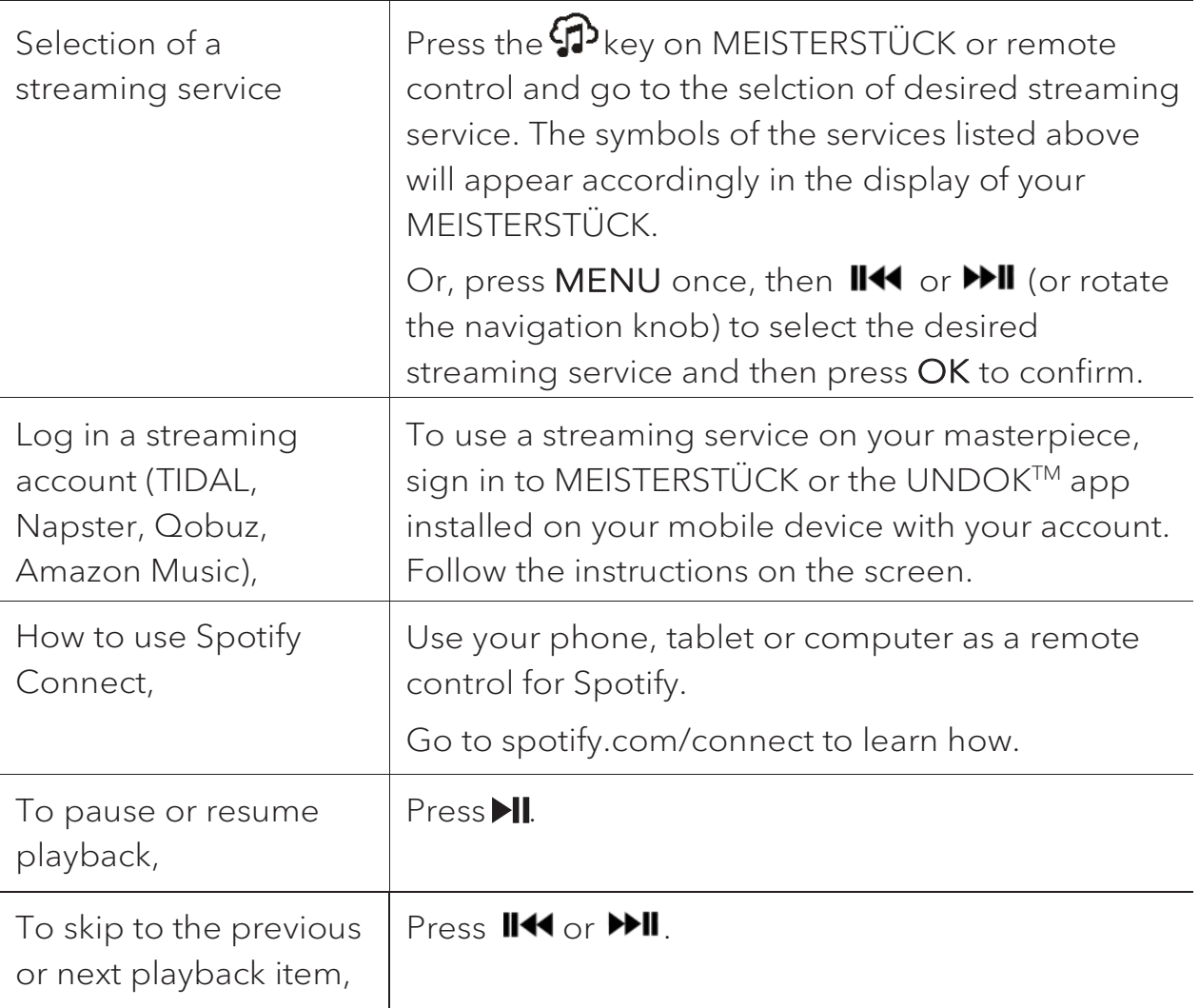

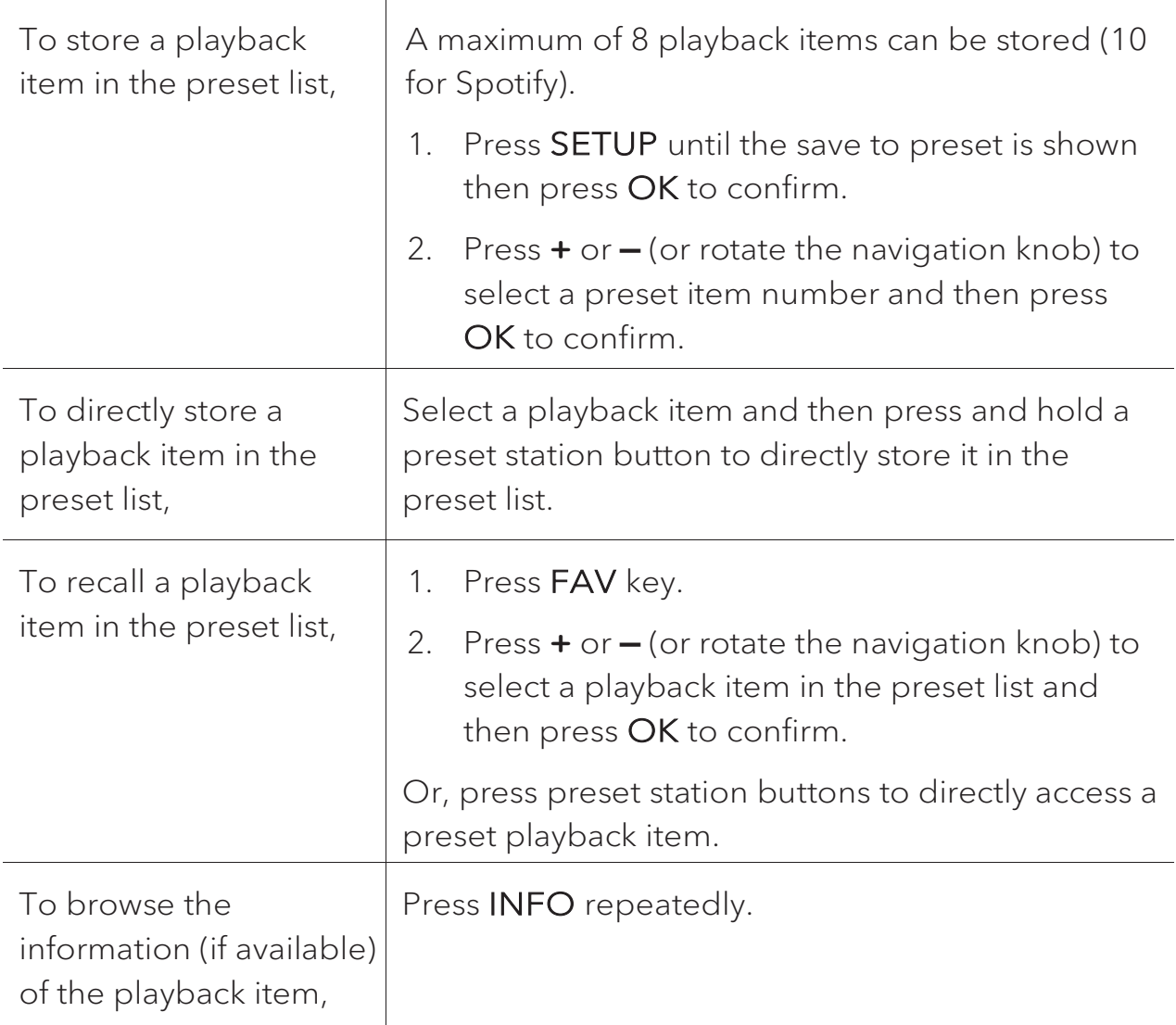

#### **10.2 Setup menu**

Press SETUP in the Music streaming services to access the setup menu (see chapter

"Using the menus"). The following options are available and the current settings (if applicable) are marked with an asterisk (\*).

[Bluetooth headphone]

To connect or disconnect with a Bluetooth headphone, see chapter "Basic operation".

[System Settings]

See chapter "System Settings".

[Main menu]

### 11. My Music mode

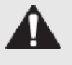

A NOTICE!

Risk of damage!

Improper handling of the MEISTERSTÜCK may cause damage.

Do not connect the MEISTERSTÜCK directly to the USB port of a computer or other external storage media such as external hard disk.

### $\sqrt{ }$

My Music mode can play back audio files stored on a connected USB memory stick or from a media server (UPnP) sharing the same Wi-Fi network with the MEISTERSTÜCK.

### **11.1 Operation**

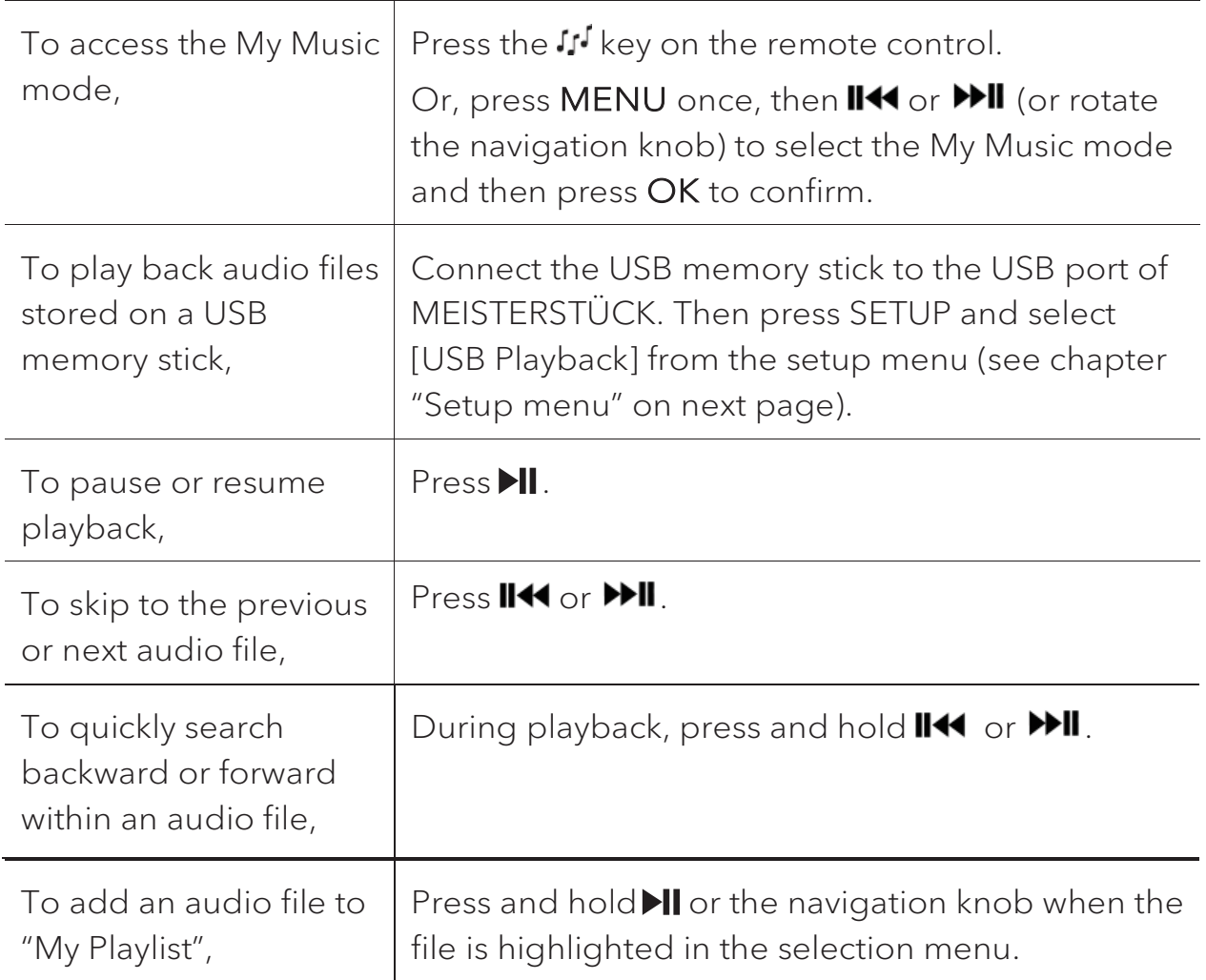

GB

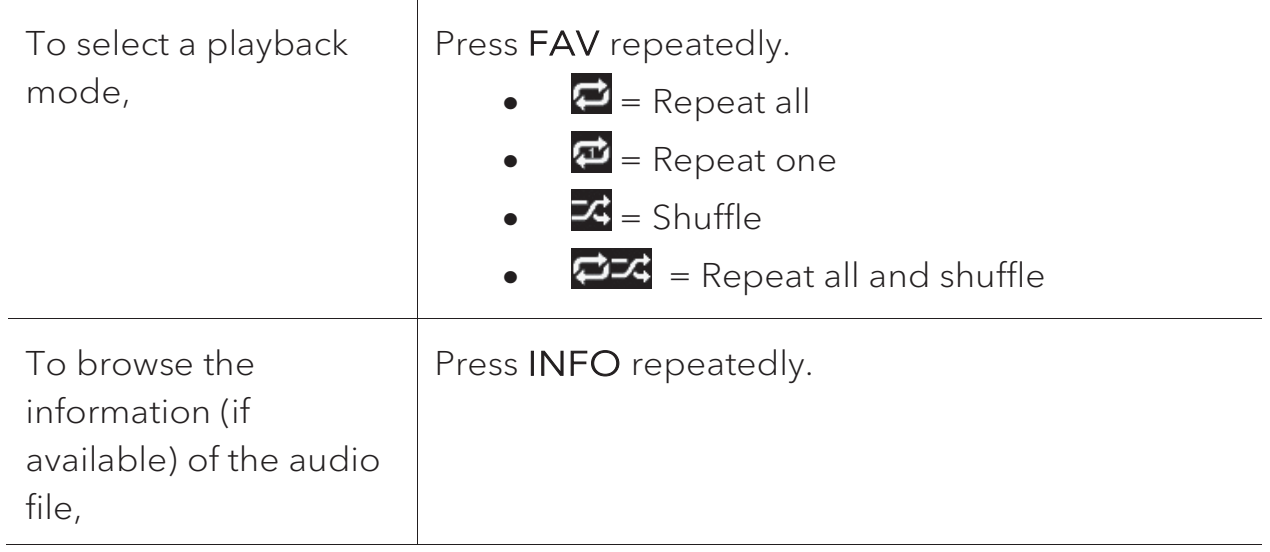

#### **11.2 Setup menu**

Press SETUP in the My Music mode to access the setup menu (see chapter "Using the menus"). The following options are available and the current settings (if applicable) are marked with an asterisk (\*).

**Shared Medial** 

To search for audio files on the Wi-Fi or Ethernet network.

Once a media server has been found, a selection menu will show for selection of audio files for playback from MEISTERSTÜCK.

[USB Playback]

To search for audio files on the connected USB memory stick.

Once a USB memory stick has been found, a selection menu will show for selection of audio files for playback from MEISTERSTÜCK.

• [My Playlist]

To browse and play back audio files stored in "My playlist".

[Repeat]

To turn on or off the repeat playback mode of the current folder/ playlist.

[Shuffle]

To turn on or off the shuffle playback mode of the current folder/ playlist.

[Clear My Playlist]

To clear entries from "My Playlist".

If this setting is set to "YES", inactive media servers will be displayed. You can then select a media server and "wake it up" (WOL "wake on LAN" function) in order to play back audio files from MEISTERSTÜCK.

• [Bluetooth headphone]

To connect or disconnect with a Bluetooth headphone, see chapter "Basic operation".

[System Settings]

See chapter "System Settings".

[Main menu]

## 12. Bluetooth mode

MEISTERSTÜCK can connect to Bluetooth-enabled players (e.g. mobile phone) within a range of approximately 10 meters (30 feet).

#### **12.1 Pairing**

1. Press **\$** key on MEISTERSTÜCK or remote control. Or, press **SETUP** once, then **+** or **–** (or rotate the navigation knob) to select the Bluetooth mode and then press OK to confirm.

The small Bluetooth icon  $\overline{\mathcal{F}}$  is blinking, indicating that MEISTERSTÜCK is ready for pairing.

- 2. On your Bluetooth-enabled player, turn on the Bluetooth function and search for available Bluetooth devices.
- 3. Select "MEISTERSTUECK" in the list of available Bluetooth devices to start pairing.

The Bluetooth icon  $\frac{1}{3}$  stops blinking when pairing is complete.

**12.2 Operation** 

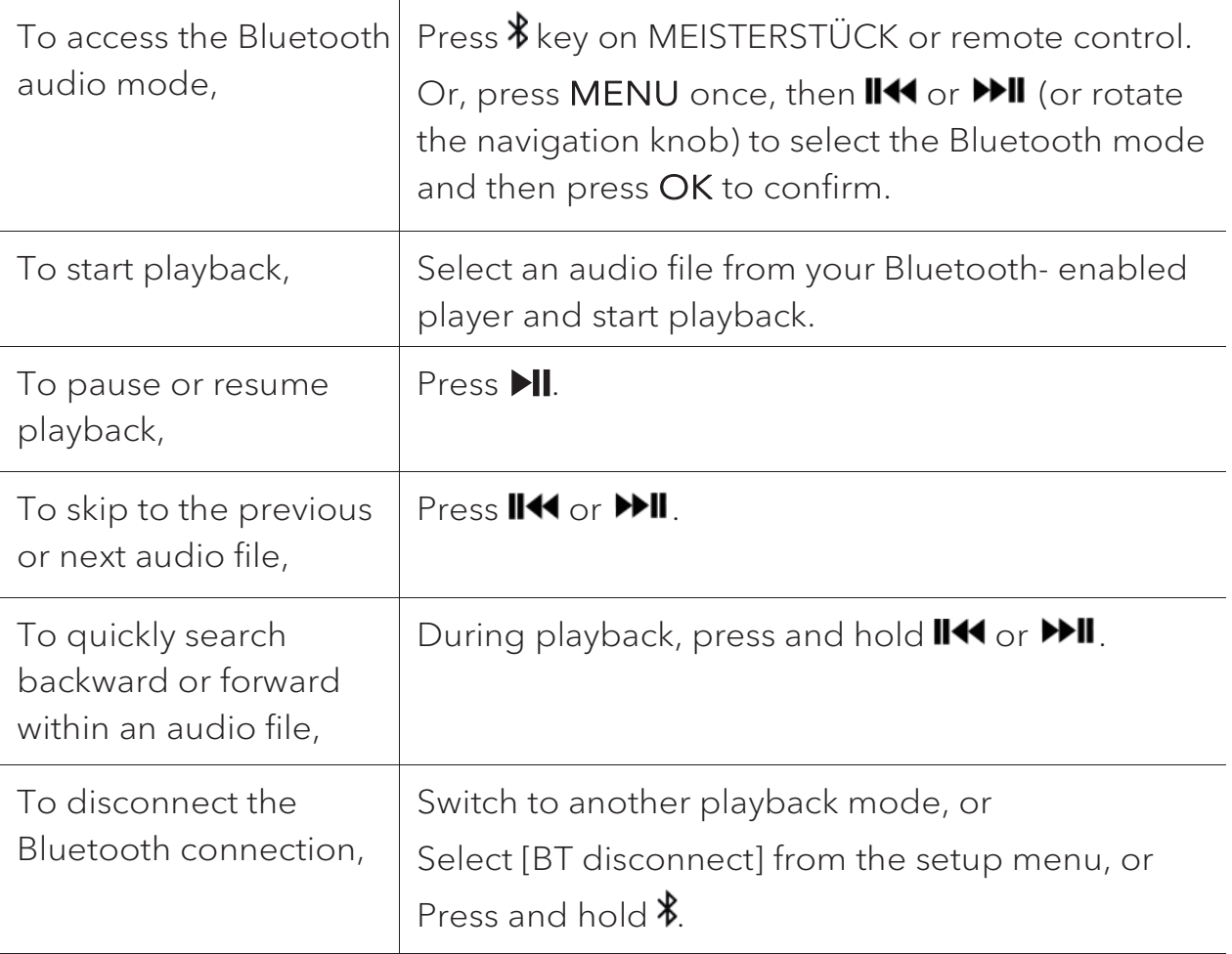

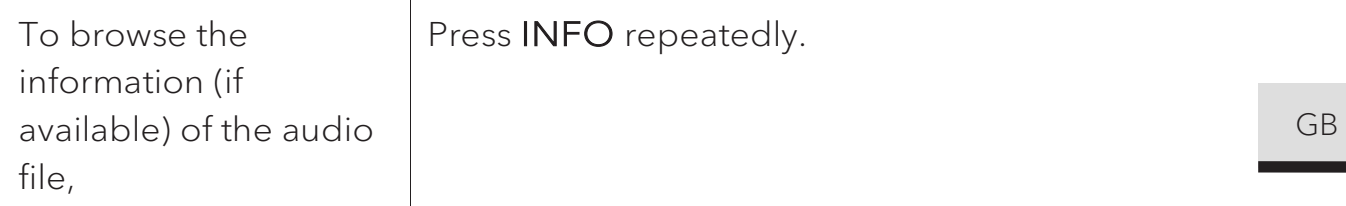

#### **12.3 Setup menu**

Press SETUP in the Bluetooth audio mode to access the setup menu (see chapter "Using the menus"). The following options are available and the current settings (if applicable) are marked with an asterisk (\*).

[Bluetooth disconnect]

To disconnect the Bluetooth connection.

- [View Details]
	- [Bluetooth Info]: To get the existing Bluetooth connection status.
	- [Connected Device]: To get the existing connected Bluetooth device name.
- [System Setting]

See chapter "System Settings".

[Main menu]

### 13. AUX In 1 mode

#### **13.1 Operation**

Your external player (e.g. Blu-ray player) must be connected to the auxiliary input jack 1 of MEISTERSTÜCK with an audio cable (with RCA connector, not supplied).

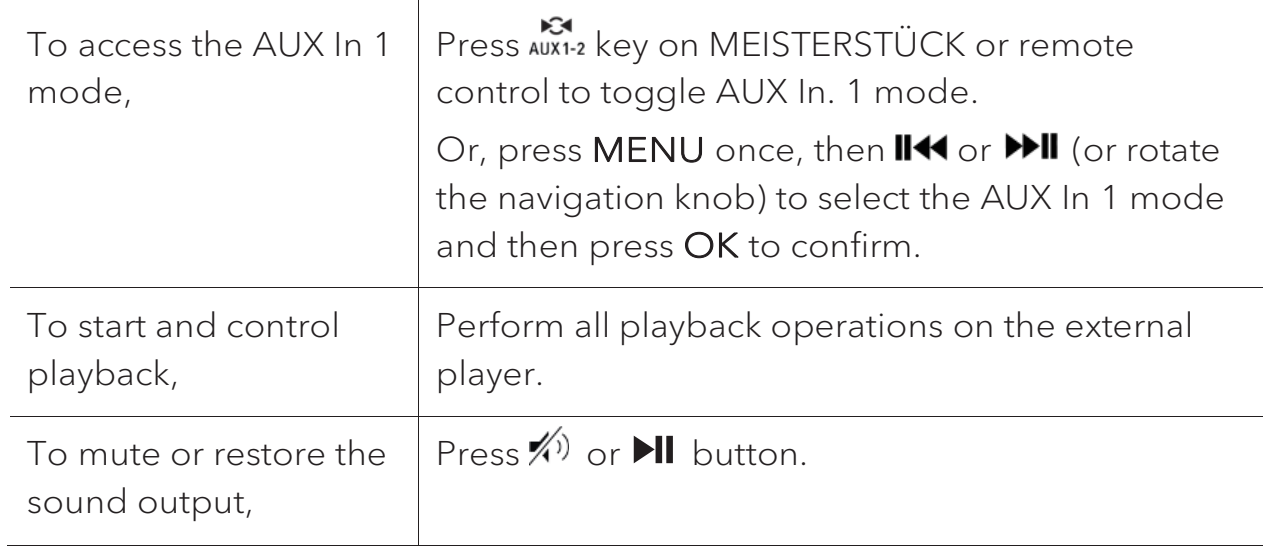

#### **13.2 Setup menu**

Press SETUP in the AUX In 1 mode to access the setup menu (see chapter "Using the menus"). The following options are available and the current settings (if applicable) are marked with an asterisk (\*).

• [Bluetooth headphone]

To connect or disconnect with a Bluetooth headphone, see chapter "Basic operation".

• [System Settings]

See chapter "System Settings".

[Main menu]

### 14. AUX In 2 mode

### **14.1 Operation**

Your external player (e.g. mp3 player) must be connected to the auxiliary input jack 2 of MEISTERSTÜCK with an audio cable (with 3.5 mm connector, not supplied).

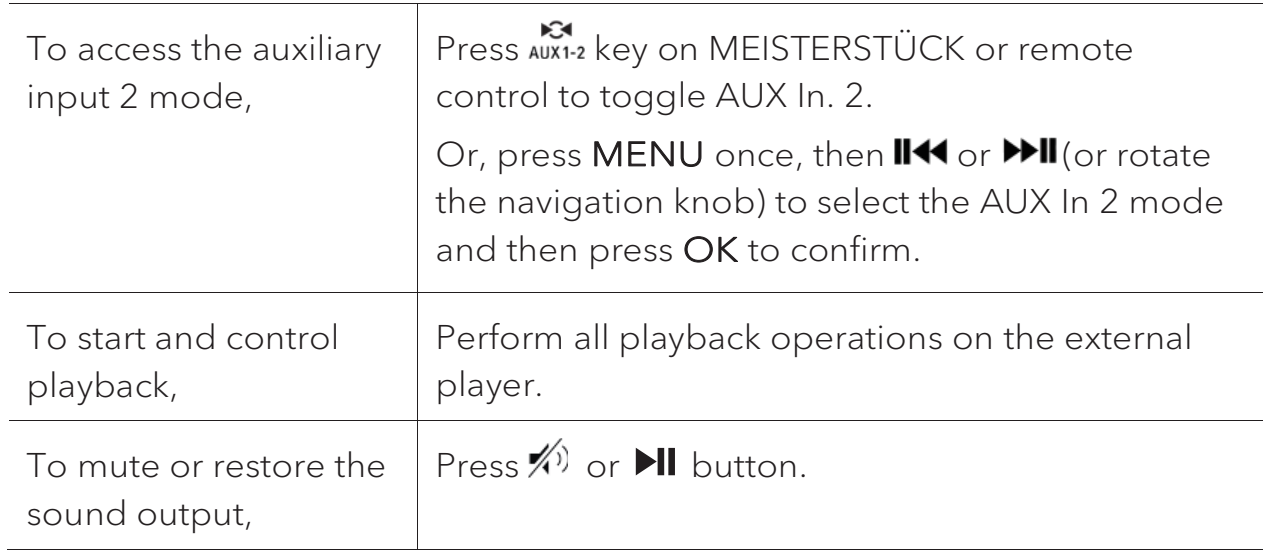

#### **14.2 Setup menu**

Press SETUP in the AUX In 2 mode to access the setup menu (see chapter "Using the menus"). The following options are available and the current settings (if applicable) are marked with an asterisk (\*).

• [Bluetooth headphone]

To connect or disconnect with a Bluetooth headphone, see chapter "Basic operation".

• [System Settings]

See chapter "System Settings".

• [Main menu]

### 15. Optical mode

### **15.1 Operation**

Your external player (e.g. audio amplifier) must be connected to the optical input jack of MEISTERSTÜCK with an audio cable (with optical connector, not supplied).

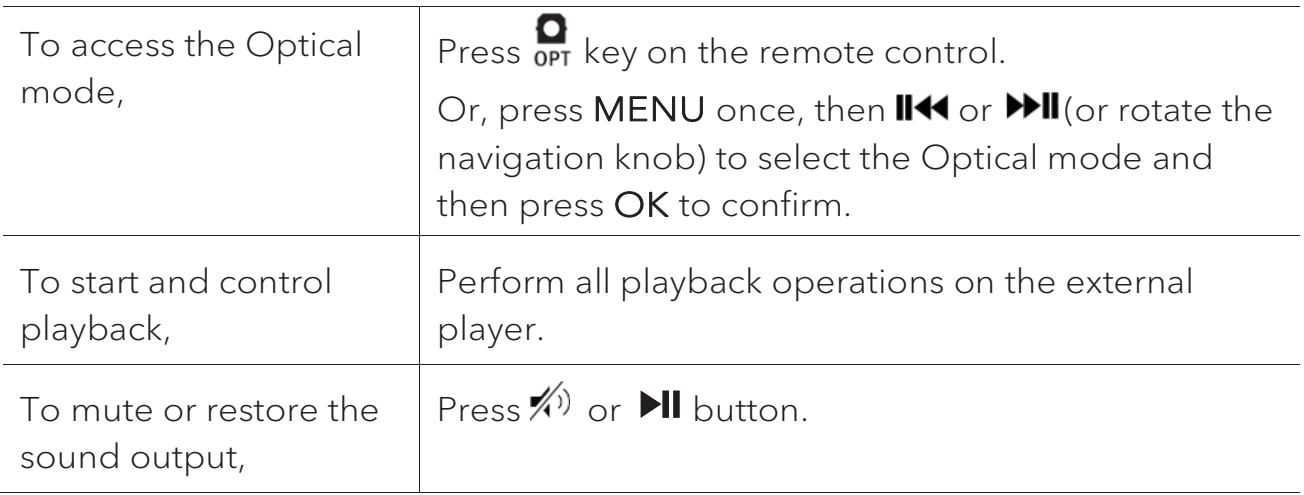

#### **15.2 Setup menu**

Press SETUP in the optical input mode to access the setup menu (see chapter "Using the menus"). The following options are available and the current settings (if applicable) are marked with an asterisk (\*).

[Bluetooth headphone]

To connect or disconnect with a Bluetooth headphone, see chapter "Basic operation".

• [System Settings]

See chapter "System Settings".

[Main menu]

To access other playback modes or sleep timer.

### $\sqrt{r}$

The optical input is only supporting for the linear PCM, 2 channels 16 bit or 24bit music source.

### 16. CD mode

### ANOTICE!

Risk of damage! Improper handling of the MEISTERSTÜCK may cause damage. Do not insert any mini-CD or not supporting format disc to the MEISTERSTÜCK.

### **16.1 Operation**

MEISTERSTÜCK can playback audio files stored on an audio CD, CD-R and CD-RW. The playback is also depending on the disc quality.

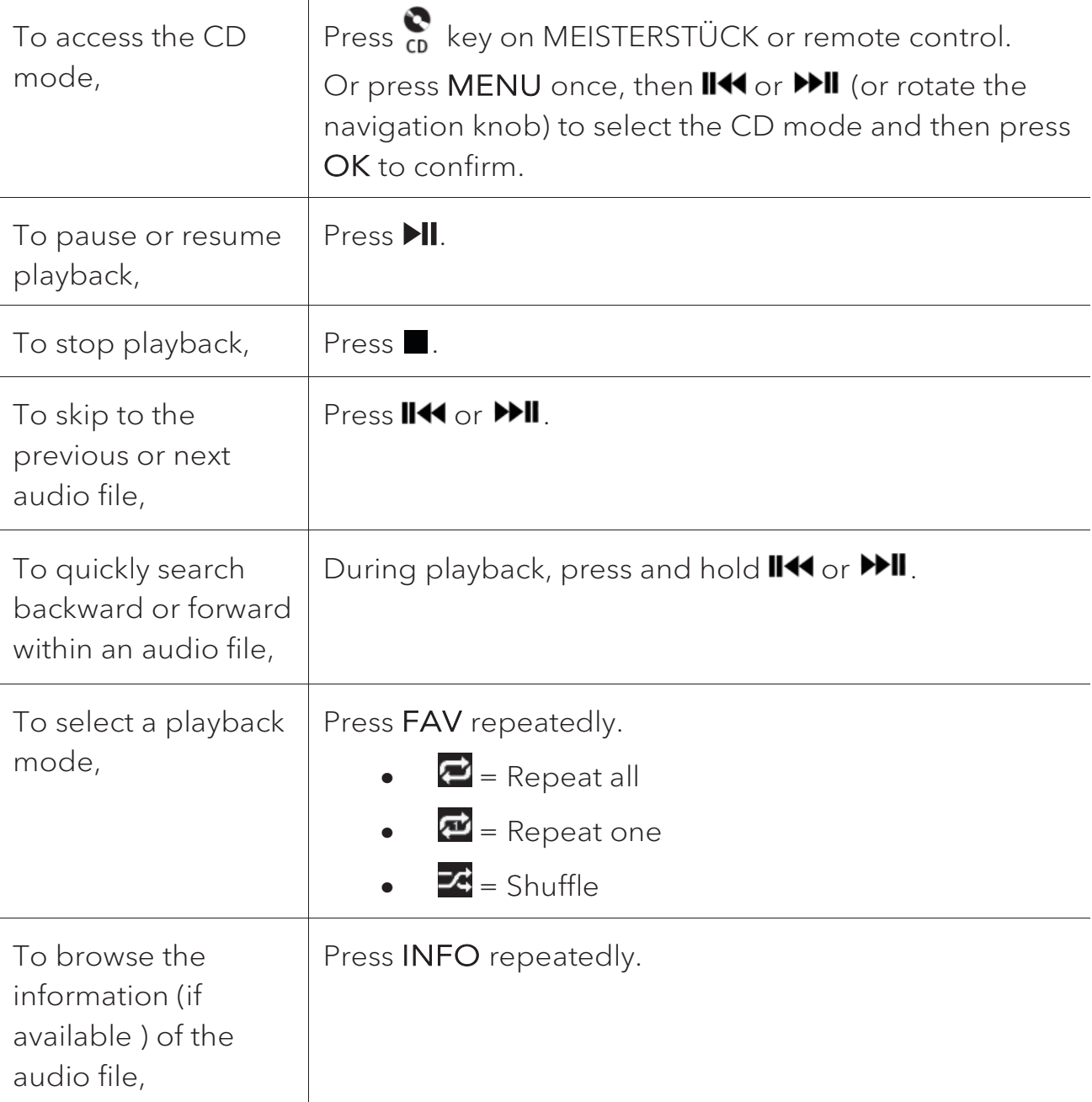

#### **16.2 Setup menu**

Press SETUP in the CD mode to access the setup menu (see chapter "Using the menus"). The following options are available and the current settings (if applicable) are marked with an asterisk (\*).

[Resume setting]

The CD will resume playback from the last played position, even if you have switched modes or switch the device to Standby mode. This function is terminated when you eject the CD. This function is intended for audio books, for example.

• [Bluetooth headphone]

To connect or disconnect with a Bluetooth headphone, see chapter "Basic operation".

[System Settings]

See chapter "System Settings".

• [Main menu]

### 17. Sleep timer

The sleep timer sets the duration of time before MEISTERSTÜCK turns off automatically.

- 1. Press SETUP in any playback mode and then select [Main menu] and then [Sleep].
- 2. Or, direct press SLEEP button to turn the sleep timer on or off.
- 3. Press **+** or  $-$  (or rotate the navigation knob) to select a sleep timer (15, 30, 45, 60 or 90 min).
- 4. Press OK to confirm the selection.

When the sleep timer is active, the sleep timer icon  $(\Box)$  and the remaining time will be shown. To cancel the sleep timer, select [Sleep OFF].

### 18. System Settings

### **18.1 Accessing the system settings**

- Press SETUP in any playback mode and then select [System Settings]
- Refer to the chapters below for details of each setting option. The current settings (if applicable) are marked with an asterisk (\*).
- See chapter "Using the menus" for browsing and making selections in the system settings.

#### **18.2 Streaming audio quality**

The three quality options presented in the System setting apply to music streaming services only.

- [Low quality] : Corresponds to the services' lowest quality.
- [Normal quality] : Corresponds to the services' mid-level quality.
- [High quality] : Corresponds to the services' highest quality.

#### **18.3 Equalizer**

Select one of the sound equalizer options to adjust the sound according to your taste.

• [3D Sound]

3D Sound on, it extends the stereo area, thus improving the depth of the music playback.

[Loudness]

Loudness on, it adapts the treble and bass levels to suit the current volume, so that delicate sounds can still be heard clearly when you listen to your music quietly.

[Bass]

Adjust the bass level to tailor the sound of the audio playback.

• [Treble]

Adjust the treble level to tailor the sound of the audio playback.

Select one of the pre-defined sound equalizer options including: [Flat], [Pop], [Rock], [Jazz] and [Classic].

#### **18.4 Network**

• [Network wizard]

To establish network connection.

• [WPS WLAN Setup]

Select this option if your wireless router supports both WPS and PBC setup methods.

• [View Settings]

To view the current network information.

[WLAN Region]

To select a WLAN region.

[Manual Settings]

Under the [Wireless] option, select [DHCP enable] to allocate IP address automatically or [DHCP disable] to do it manually.

[NetRemote PIN setup]

To set up a NetRemote PIN.

• **INetwork Profile1** 

To display a list of networks saved by MEISTERSTÜCK.

• [Clear Network Setting]

To clear all network settings.

[Keep Network Connected]

To keep the WiFi network connected or not. If [YES] is selected, this allows you to wake MEISTERSTÜCK from standby using a remote app. If [NO] is selected, this will switch OFF the WiFi network connection in standby mode.

**18.5 Time/date** 

• [Set Time/Date]

To set time and date.

[Auto Update]

To select a source (Radio, Internet network or no update) for automatic time update.

If you are updating time from a source (Radio – FM/DAB), the daylight saving setting has no effect.

If you are updating time from the Internet network, set your time zone.

• [Set Format]

To set 12 or 24-hour time format.

• [Set Timezone]

To set a time zone.

[Daylight Savings]

To enable or disable daylight saving time.

```
18.6 Inactive standby
```
This option sets the duration of time before MEISTERSTÜCK turns off automatically. Options include: Off, 2, 4, 5 and 6 hours.

**18.7 Language** 

- This option sets the menu language. Options include: English, German, Danish, Spanish, French, Italian, Dutch, Norwegian, Polish, Portuguese, Finnish, Swedish and Turkish.
- **18.8 Factory Reset**
- This option clears all user-defined settings and replaces them with the original default settings.

**18.9 Software update** 

[Auto check]

To set to periodically check for update.

 $\bullet$  [Check now]

To check for update immediately.

If a new software is available, MEISTERSTÜCK will ask if you want to proceed with an update.

Before software upgrade, make sure that MEISTERSTÜCK is connected to a stable power connection. Disconnecting power during a software update may damage MEISTERSTÜCK.

**18.10 Setup Wizard** 

To perform initial setup (see chapter "Performing initial setup").

**18.11 Info** 

This shows the current software version, spotify version, radio ID and friendly name.

#### **18.12 Backlight**

• [Dimmer level]

To select the brightness level of the display. Options include: [High], [Medium], [Low] or [Auto].

If [Auto] is selected, the brightness level is automatically adjusted according to the ambient light sensor at the front of MEISTERSTÜCK.

# 19. Using UNDOK<sup>TM</sup> app to control MEISTERSTÜCK

MEISTERSTÜCK is compatible with the Frontier Silicon's UNDOK™ app. The app offers comprehensive remote control functionality for FS based audio modules with an iOS or Android smart device.

To install and use the UNDOK™ app:

1. Download the UNDOK™ app from "App Store" or "Google play" and install it on your iOS or Android smart device.

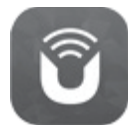

- 2. Connect your smart device to the same Wi-Fi network as MEISTERSTÜCK.
- 3. Launch the UNDOK™ app on your smart device. The app will search for compatible audio systems. You may also tap on "Set up audio system" to start searching for audio systems.

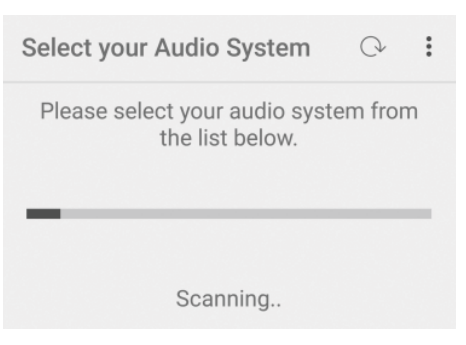

4. Select "MEISTERSTÜCK" from the list of available audio systems.

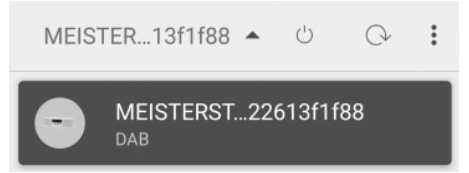

5. Control MEISTERSTÜCK through the UNDOK™ app.

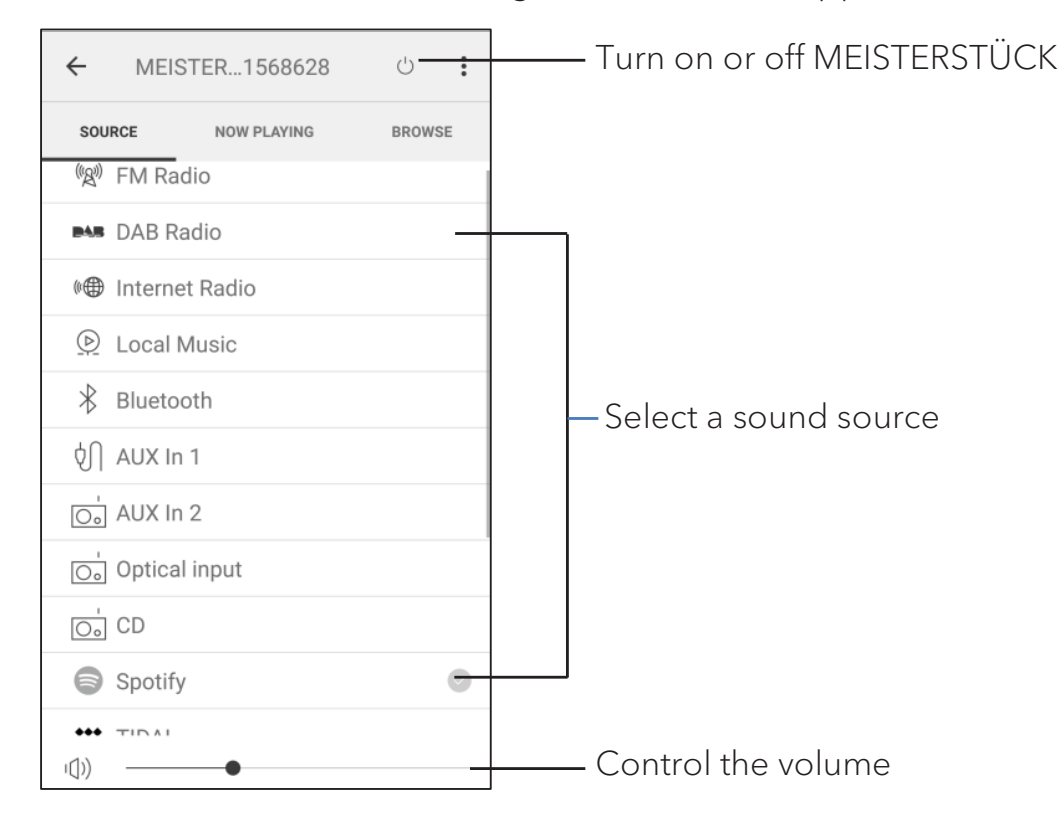

# 20. Troubleshooting

Malfunctions can occur with any electrical equipment. This is not necessarily due to MEISTERSTÜCK defect. As such, you should check the following table to see if you can eliminate the problem yourself.

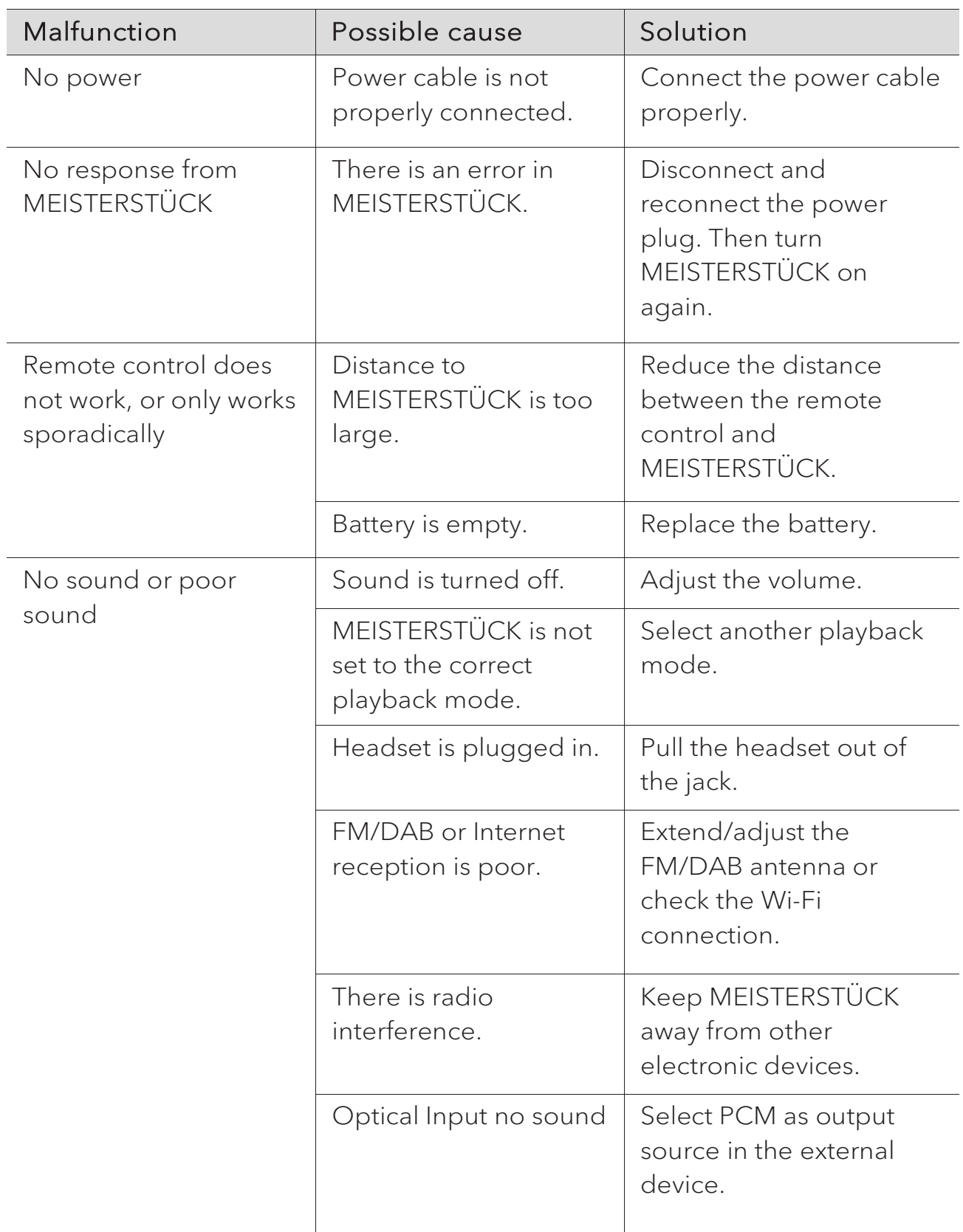

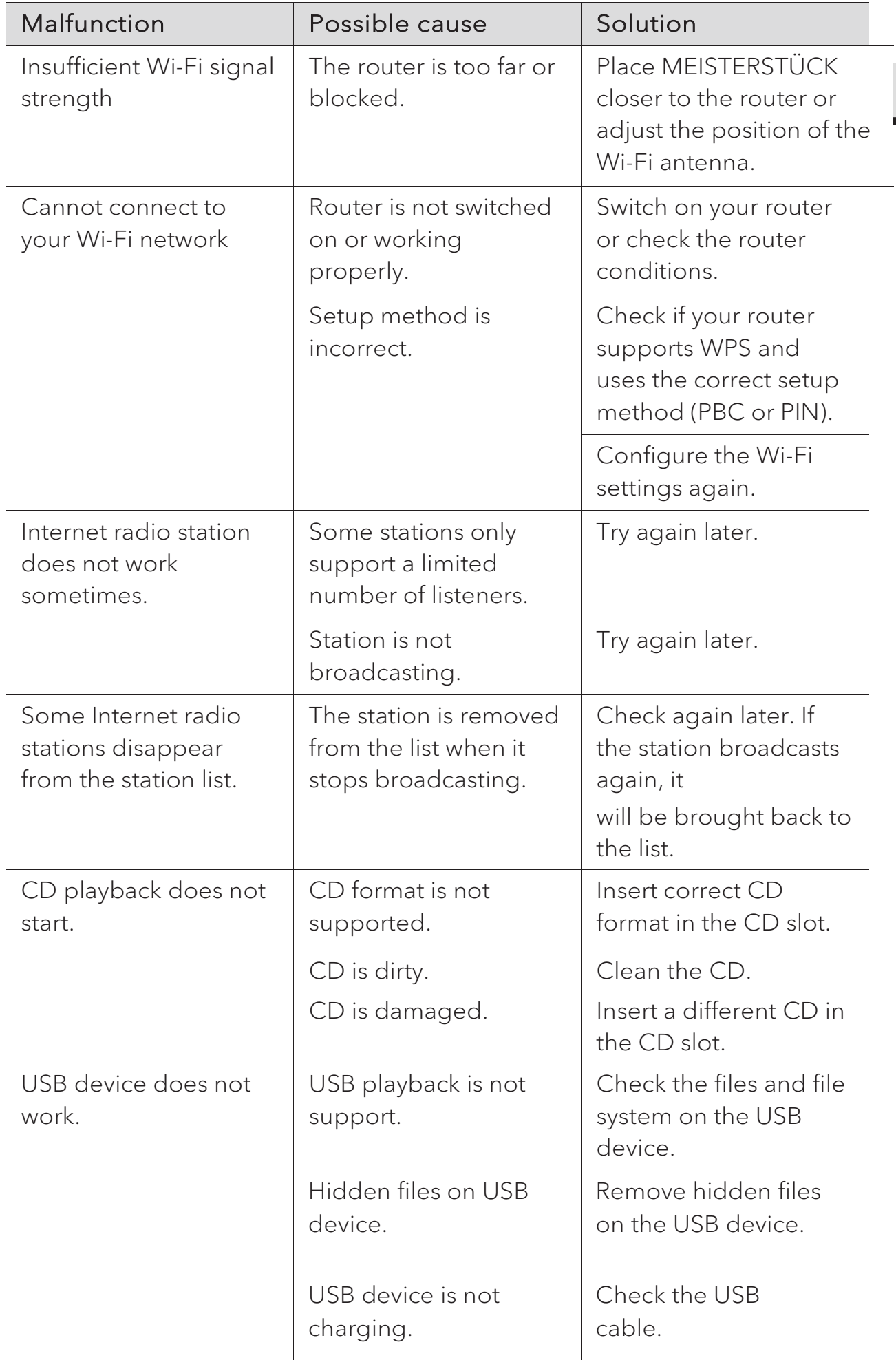

GB

# 21. Cleaning

### **A** NOTICE!

### Material damage due to improper cleaning!

Improper cleaning can result in damage to MEISTERSTÜCK or cause certain functions to stop working.

- Never use abrasive or solvent-based cleaning agents, as these may damage the surface of MEISTERSTÜCK.
- Never use hot or compressed air to dry MEISTERSTÜCK.
- The edges and corners of MEISTERSTÜCK are vulnerable to pressure. Protect these areas to prevent them from being subjected to excessive pressure.

### Cleaning off fingerprints and light soiling

Clean MEISTERSTÜCK only from the outside with a soft, dry cloth.

### Cleaning off heavy soiling

Clean MEISTERSTÜCK only from the outside with a slightly damp cloth and then dry MEISTERSTÜCK with a soft, dry cloth.

### 22. Warranty

When submitting warranty claims, the following applies without restricting your legal rights:

- Warranty claims can only be asserted within a period of max. 2 years (1) year in North America and Australia), calculated from the date of purchase.
- sonoro audio GmbH shall, at its own discretion, repair or replace MEISTERSTÜCK free of charge any defects caused by material or manufacturing defects within the warranty period.
- In case of a complaint, please contact our customer service department. You can find contact details under "Contact data" or at www.sonoro.de.
- No new warranty period begins following repair or replacement of MEISTERSTÜCK. The warranty period of 2 years (1 year in North America and Australia) from date of purchase remains applicable.
- x Excluded from the warranty are batteries, damage caused by improper use, normal wear and tear, as well as defects which only minimally affect the value or usability of MEISTERSTÜCK. The warranty also expires in case of any modifications not made by our authorised service centre.

sonoro.de

#### **WIR DANKEN IHNEN FÜR IHR VERTRAUEN**

Bei der Entwicklung und Produktion unserer Musiksysteme legen wir größten Wert auf Qualität und höchstmögliche Sorgfalt. Dazu gehört auch, dass jedes einzelne Musiksystem vor dem Verlassen des Werkes auf Herz und Nieren geprüft wird.

Es ist uns daher besonders wichtig, dass Sie nach dem Kauf noch lange Freude an Ihrem sonoro Musiksystem haben. Ist der Inhalt unvollständig oder beschädigt? Gibt es Anlass zu Beanstandungen? Wir lassen Sie mit Ihren Fragen nicht allein. Verlassen Sie sich auf das Know-how unserer Service-Mitarbeiter. Unser Service-Team weiß alles, was es über die sonoro Produkte zu wissen gibt und berät Sie freundlich, schnell und kompetent.

#### **WE THANK YOU FOR YOUR TRUST**

At sonoro we are putting the utmost effort in to developing state-of-the-art products with impeccable quality standards. It is very important to us that you stay satisfied with your sonoro product for the lifetime of the unit. If for any reason you need assistance or have a warranty claim, please do not hesitate to get in touch with our Service Team.

#### **NOUS VOUS REMERCIONS DE VOTRE CONFIANCE**

Chez sonoro nous sommes très attachés à la qualité irréprochable de nos produits. Nous ne souhaitons rien de moins que votre entière satisfaction. En cas de besoin d'assistance ou de réclamation, n'hésitez pas à prendre contact avec notre équipe de Service-Après-Vente.

### **DEUTSCHLAND - HQ**

+49 2131 8834141 support@sonoro.de

**SCHWEIZ** swiss@sonoro.de

**ITALIA** italy@sonoro.de

**BELGIEN** belgium@sonoro.de

**POLSKA** poland@sonoro.de

**SVERIGE** sweden@sonoro.de **ÖSTERREICH** +49 2131 8834141 austria@sonoro.de

**UNITED KINGDOM** support@sonoro.co.uk

**ESPAÑA** spain@sonoro.de

**NEDERLAND** netherlands@sonoro.de

**HRVATSKA** croatia@sonoro.de

**SUOMI** finland@sonoro.de **HONG KONG** +852 2618 5900 hongkong@sonoro.de

**FRANCE** support@sonoro.fr

**PORTGUAL** portugal@sonoro.de

**LUXEMBOURG** luxembourg@sonoro.de

**NORGE** norway@sonoro.de

**AUSTRALIA** australia@sonoro.de